### **MODUL**

## **PRAKTEK MATA KULIAH DTG1G3 RANGKAIAN LISTRIK**

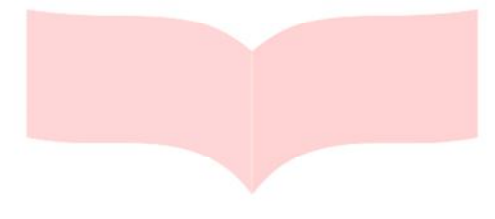

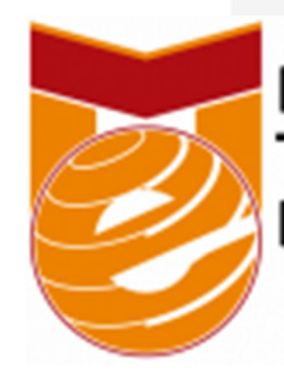

Diploma of **Telecommunication Engineering** 

## COI University **FAKULTAS ILMU TERAPAN**

**UNIVERSITAS TELKOM BANDUNG**

## **2015**

#### **MODUL 1**

#### **PETUNJUK PENGGUNAAN ALAT**

#### **I. Tujuan Praktukum**

- A. Mengetahui berbagai macam perangkat atau alat ukur yang digunakan dalam bidang elektronika baik analog maupun digital.
- B. menggunakan alat ukur dengan benar untuk mengukur perangkat dan komponen elektronika.

#### **II. Komponen dan Alat yang Digunakan**

- A. LRC meter D. Adaptor
- B. Multimeter Analog E. Protoboard
- C. Multimeter Digital

#### **III. Dasar Teori**

#### **A. Alat Ukur Profil Alat**

Sebelum melakukan percobaan, sebaiknya mengetahui perangkatperangkat yang ada pada tool kit praktikum :

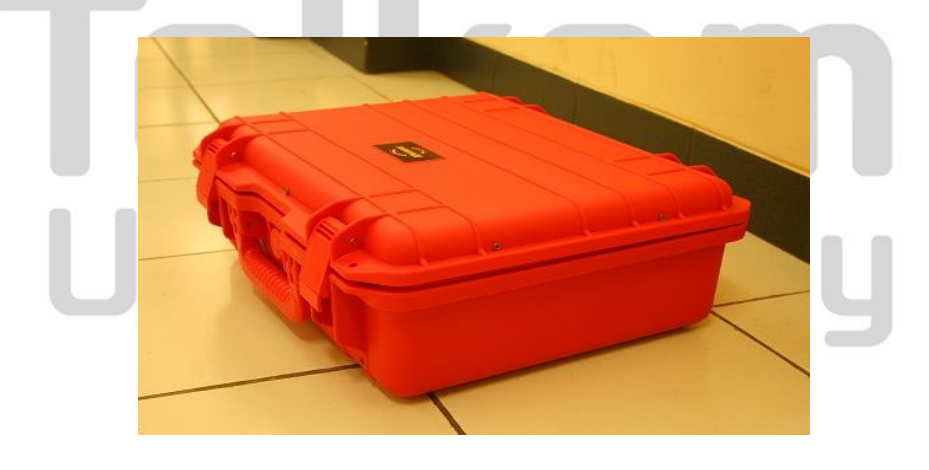

Gambar 1. Tampak Samping

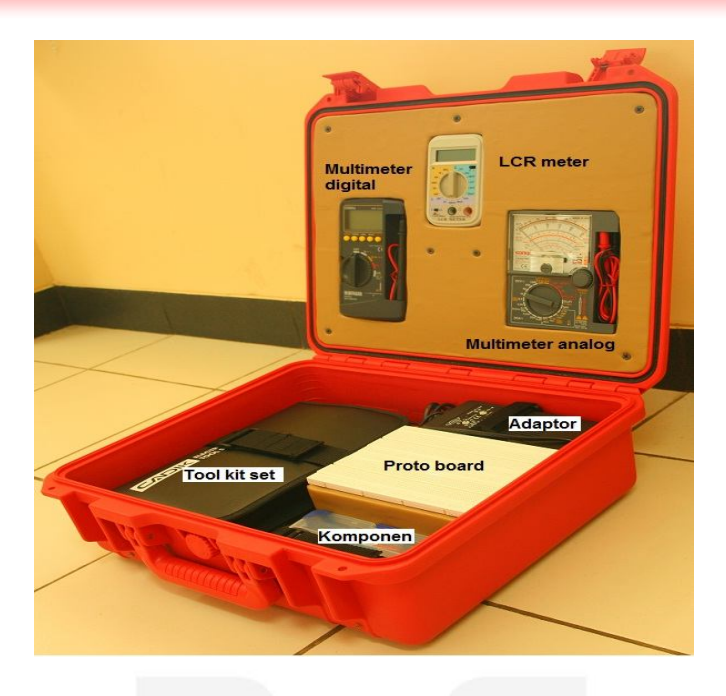

Gambar 2. Bagian dalam

**1. LRC Meter**

**Pocket type Model: LCR-9063**

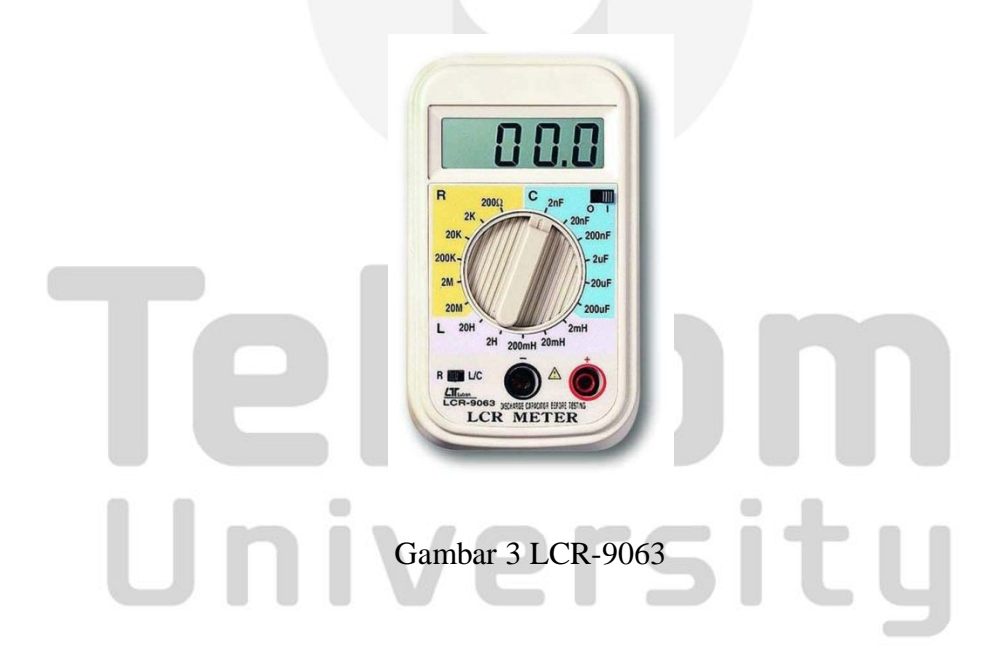

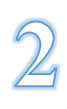

#### **Diskripsi LCR meter**

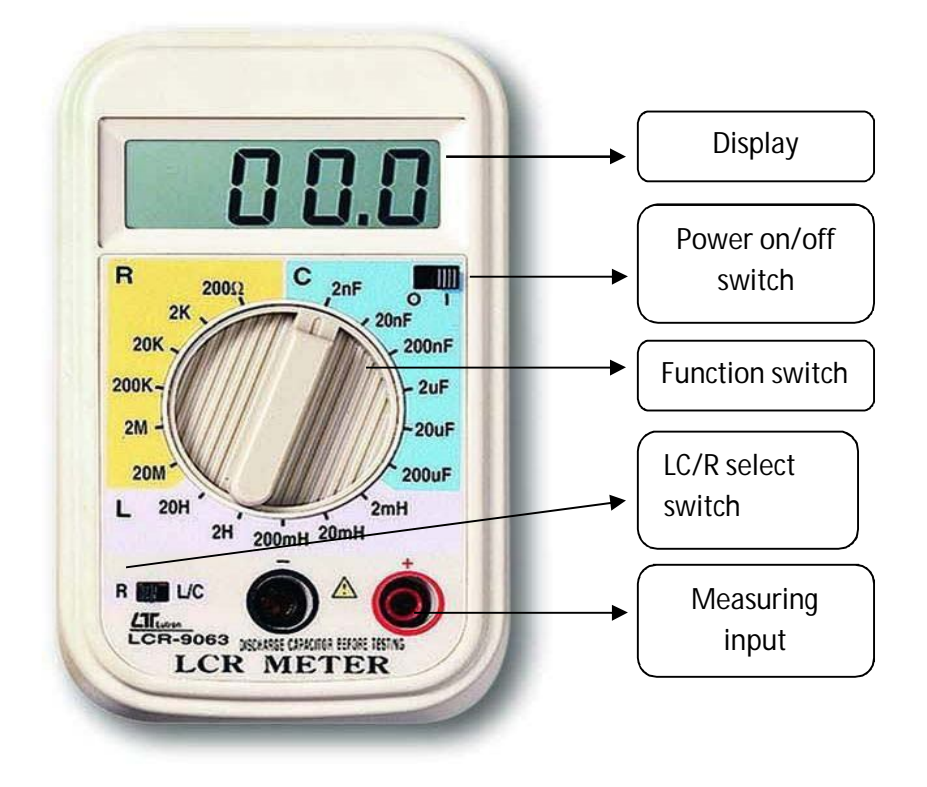

Gambar 4 Deskripsi LCR

LCR Meter adalah sebuah perangkat elektronik yang digunakan untuk mengukur induktansi (L), kapasitansi(C), dan resistansi(R) dari suatu komponen. Sebenarnya prinsip kerja dari alat ini kuantitas nilai sebenarnya dari beberapa jenis pengukuran tidak diukur melainkan yang diukur adalah impedansi, impedansi diukur secara internal dan dikonversikan ke layar penampil pengukuran yang dikonversikan ke kapasitansi atau nilai induktansi yang sesuai.

Pembacaan akan cukup akurat jika kapasitor atau induktor perangkat yang diuji tidak memiliki impedansi komponen resistif yang signifikan. Selain itu alat ini dapat digunakan untuk pengukuran induktansi atau kapasitansi, dan juga resistansi seri yang sama dari kapasitor dan faktor Q dari komponen induktif.

#### **2. Multimeter Analog SANWA MULTITESTER YX360TRF**

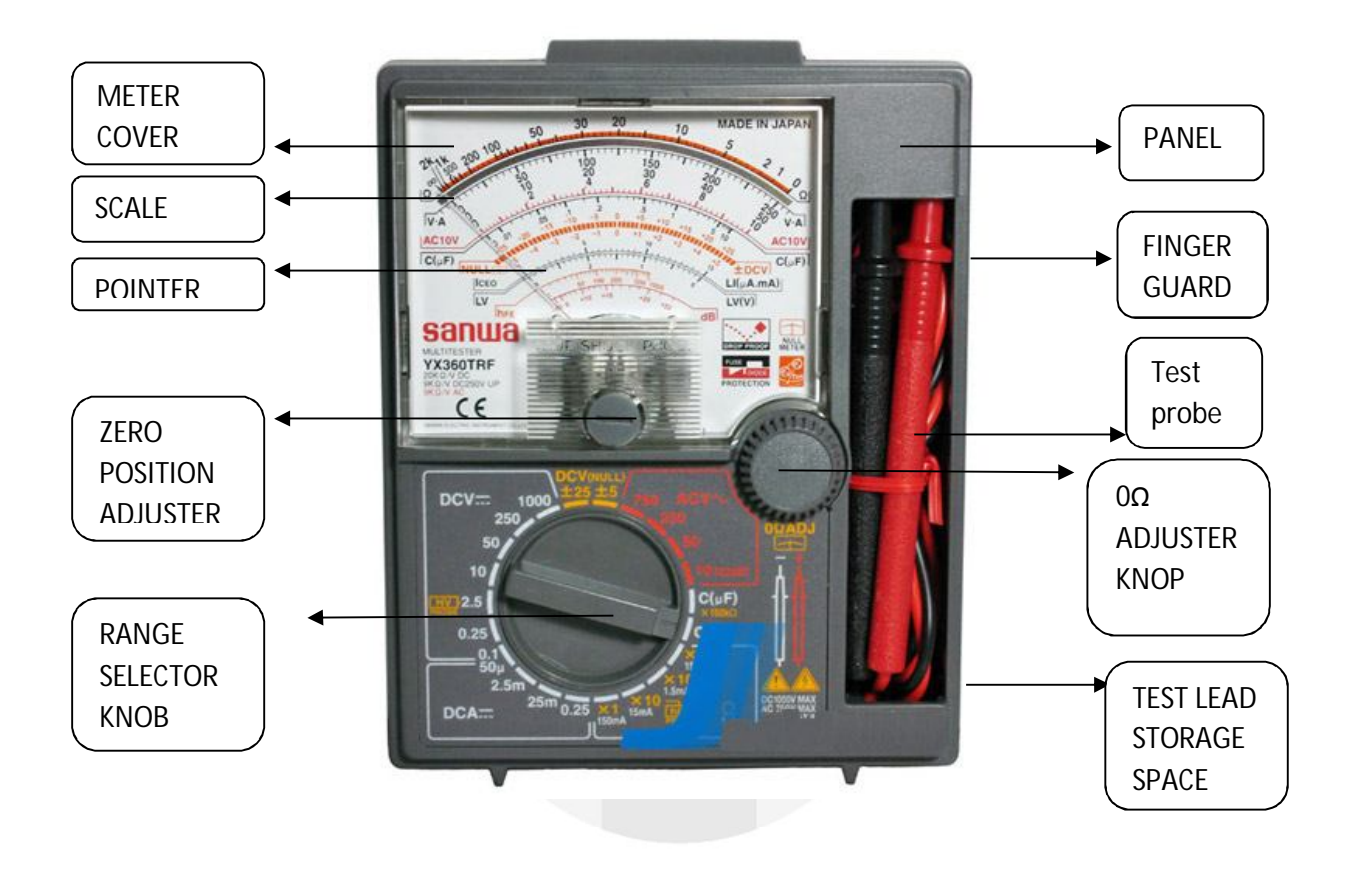

#### **Kelebihan :**

Analog multimeter SANWA YX360TRF:

a) Mudah untuk membaca nilai rata-rata perubahan nilai dalam siklus pendek

b) Sebuah tester digital tidak memberikan penentuan nilai stabil.

c) Tidak perlu untuk catu daya operasi kecuali untuk rentang resistensi (termasuk Model EM7000 mengintegrasikan amplifier, dan CX506a mengintegrasikan osilator) dan nol-pusat fungsi.

d) Cocok untuk penilaian berdasarkan oleh intuisi\

#### **Fitur:**

- a) Multitester tahan banting
- b) Multitester Null (pusat nol)  $\pm$  5 /  $\pm$  25 pada DCV
- c) Resistansi tinggi hingga 200MΩ dengan tegangan rendah
- d) Cover pelindung bodi
- e) Kapasitansi, dB, pengukuran Li
- f) Bandwidth :  $30 \sim 100$ kHz (AC10V)

#### **Spesifikasi**

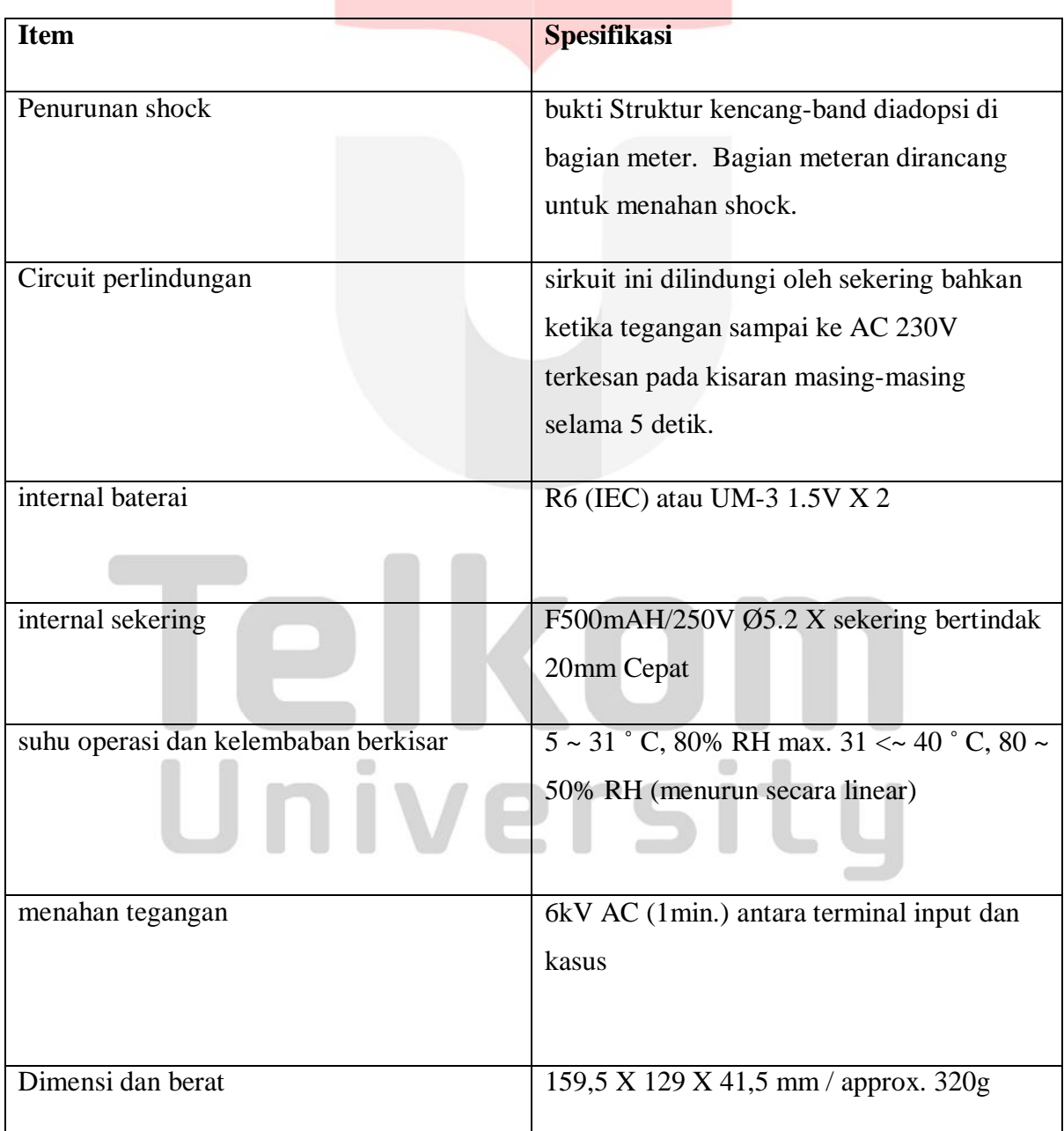

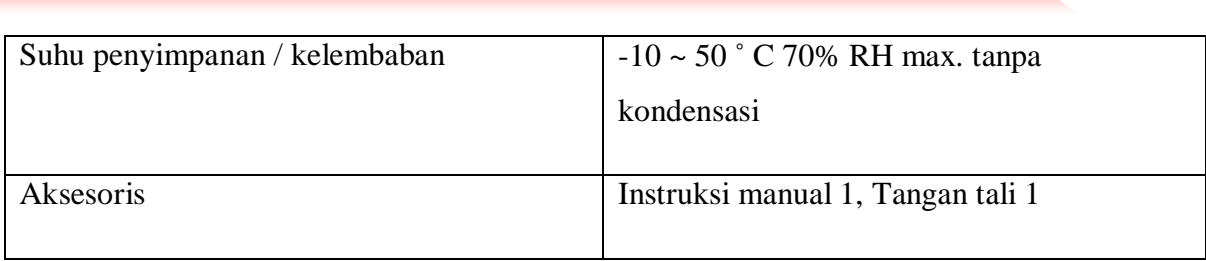

#### **Pembacaan SKALA**

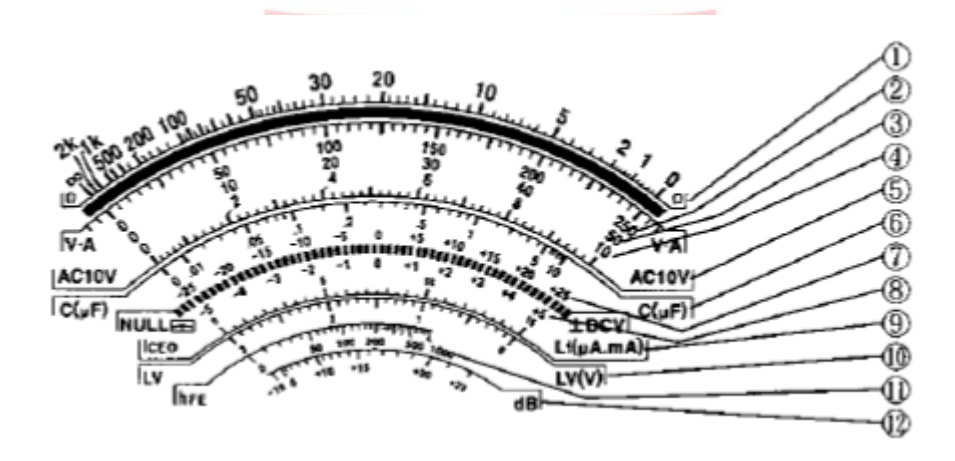

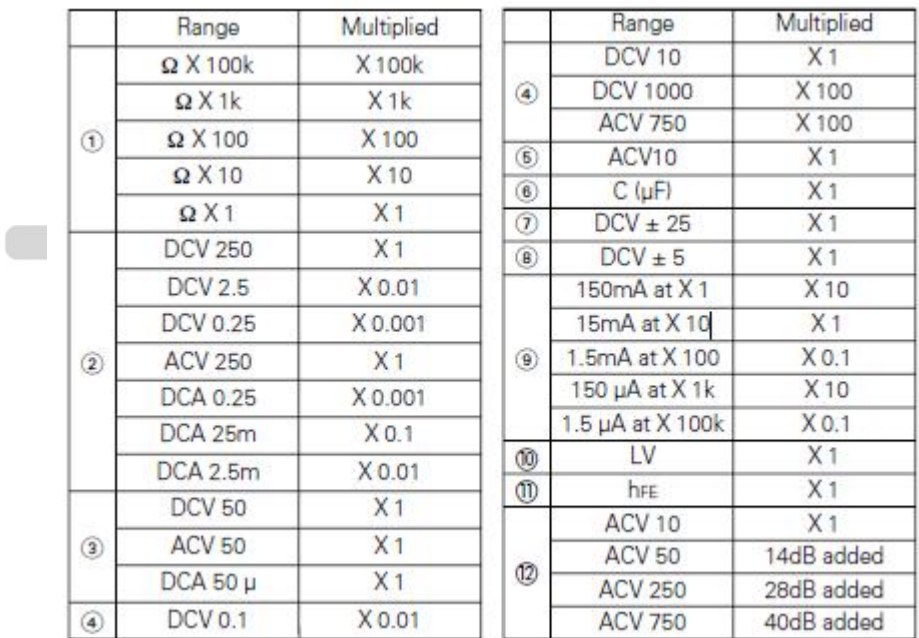

#### **3. Multimeter Digital SANWA CD800a**

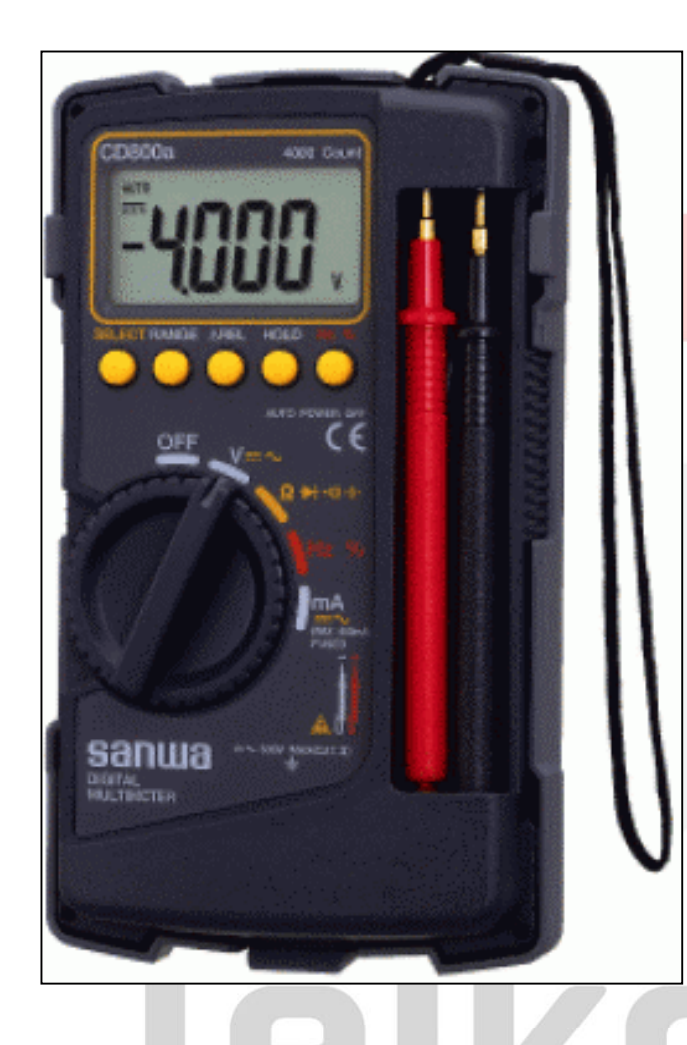

Spesifikasi :

rsitu

- 3-3/4 digit, 4000 hitungan. - Dapat mengukur: \* DCV, range 400m/4/40/400/600V, resolusi 0,1 mV. \* ACV, range 4/40/400/600V, resolusi 1 mV. \* DCA, range 40m/400mA, resolusi 0,01 mA. \* ACA, range 40m/400mA, resolusi 0,01 mA. \* Resistance, range 400/4k/40K/400k/4M/40M ohm, resolusi 0,1 ohm. \* Capacitance: range 50n/500n/5µ/50µ/100µF, resolusi 0,01nF. \* Frekuensi, range 5Hz - 100kHz.

- \* Duty cycle, range 20% 80%.
- Continuity tester (10 120 ohm).
- Diode test, tegangan output 1,5V (open).
- Bandwidth 40 400Hz.
- Impedansi input 10M 100M ohm untuk DCV & ACV.
- Auto range selection.
- Auto power off.
- Fuse protection.

#### **BAGIAN-BAGIAN KOMPONEN**

#### **DEPAN**

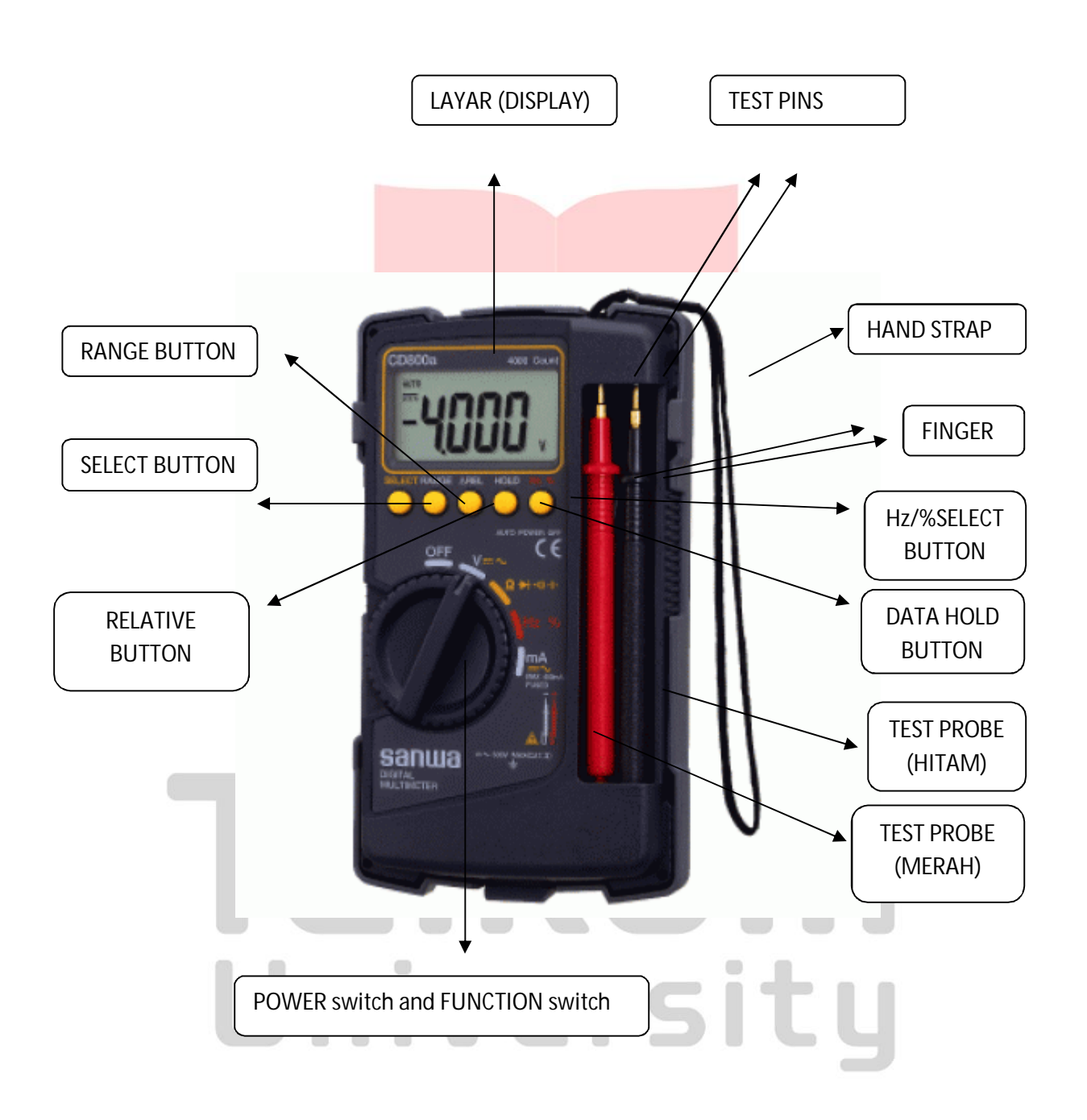

8

#### **BELAKANG**

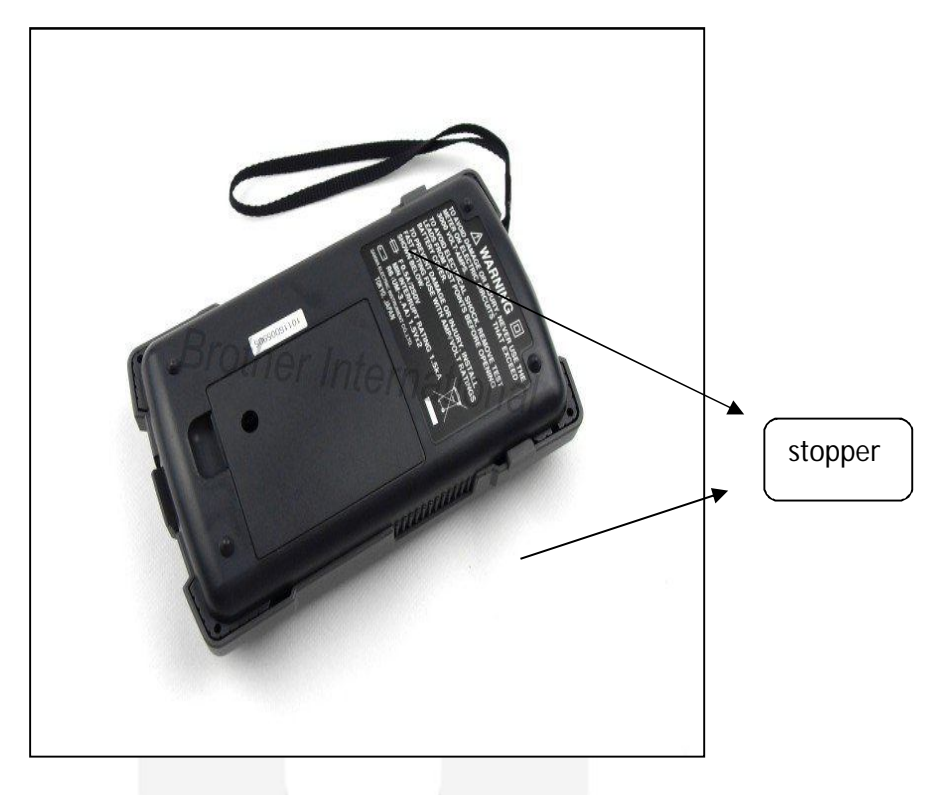

#### **Spesifikasi TOMBOL :**

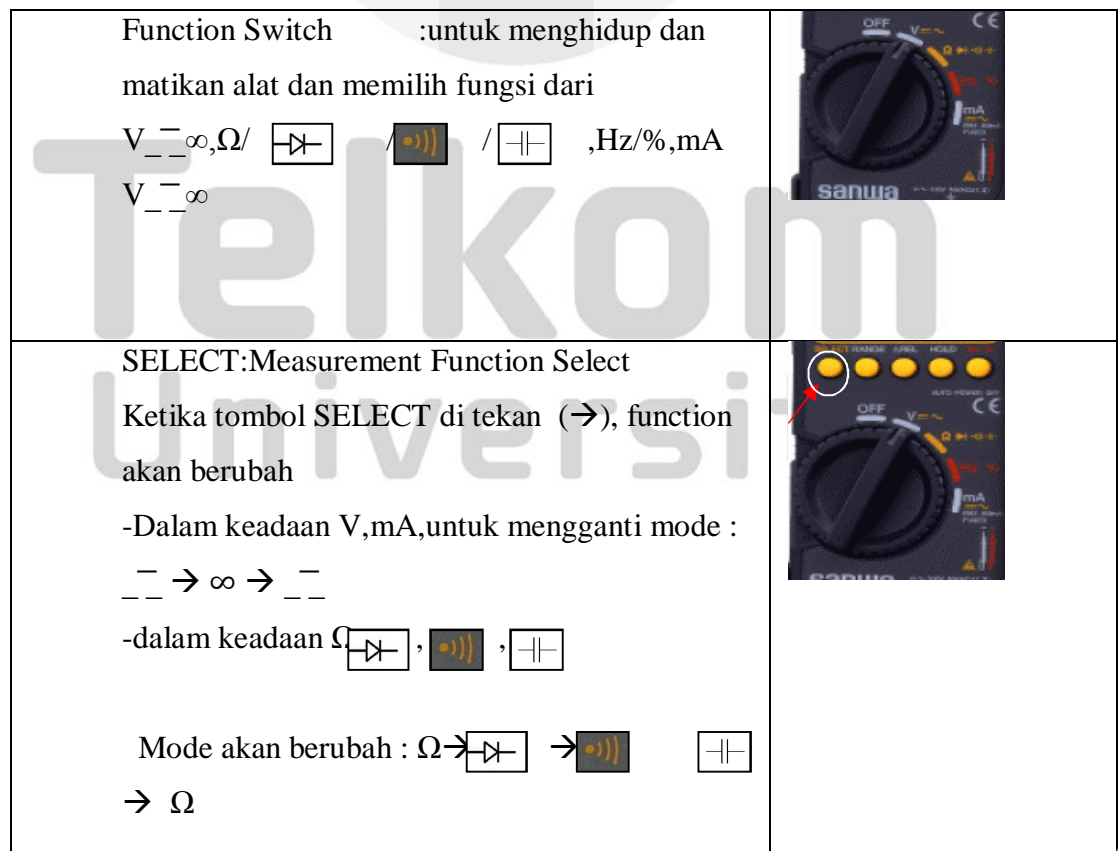

9

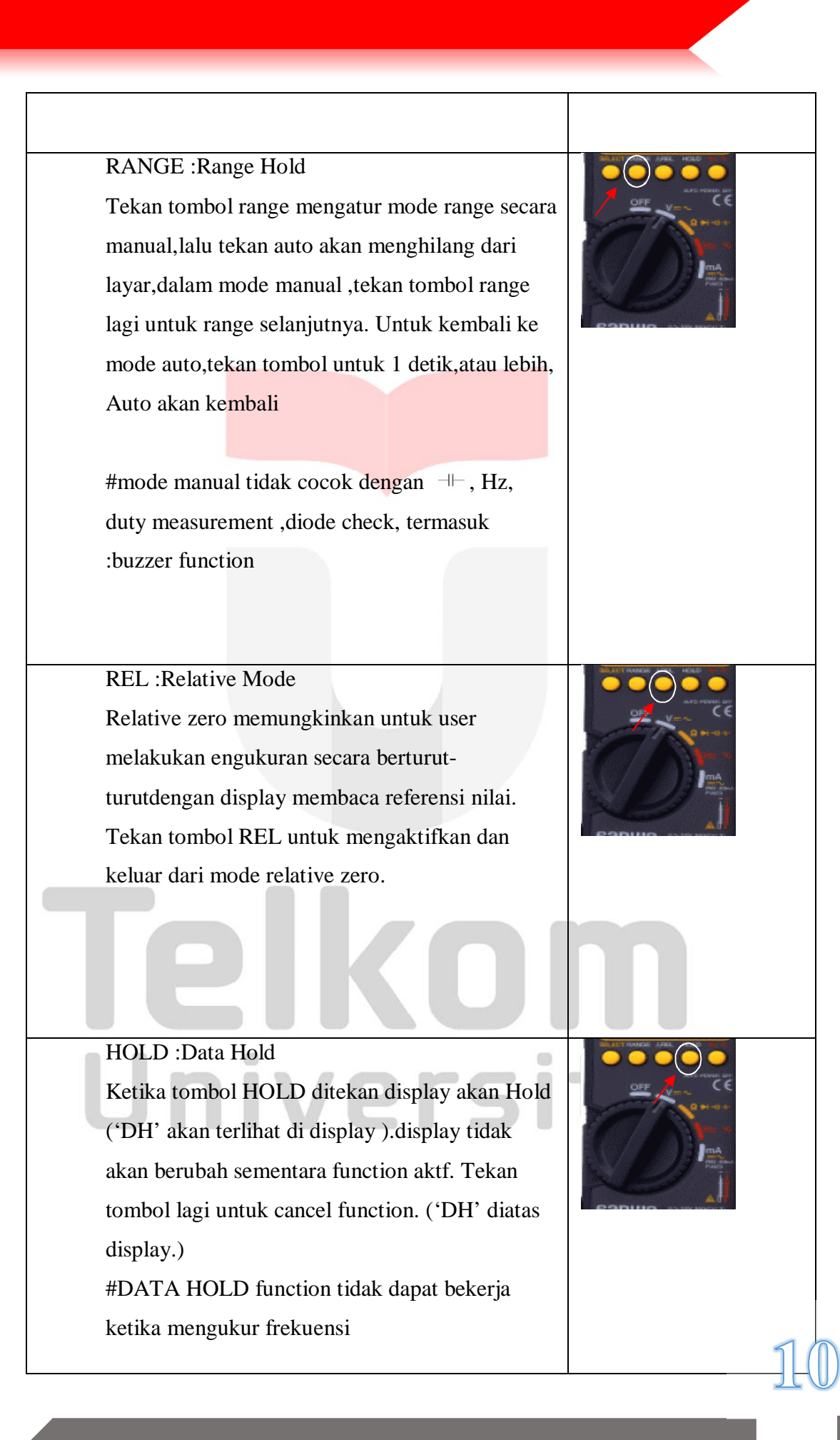

Hz/%: Tombol Frekuensi dan siklus Frekuensi dan tombol siklus akan dengan sendirinya aktif ketika tombil ditekan. Dalam keadaan ini mode harus dirubah dari Hz  $\rightarrow$ %

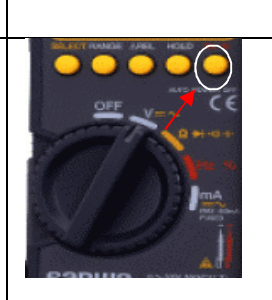

#### Auto Power Off

Multimeter akan masuk pada mode sleep secara otomatis untuk menghemat baterai ketika multimeter tidak dioperasikan sekitar 30menit. Untuk menghidupkan kembali tekan tombol yang ada atau putar function switch ke OFF position,dan putar kembali lagi. Untuk mematikan fitur AUTO power off tekan tombol select sementara hidupkan switch function ON. #selalu hidupkan switch function untuk posisi off ketika multimeter tidak digunakan.

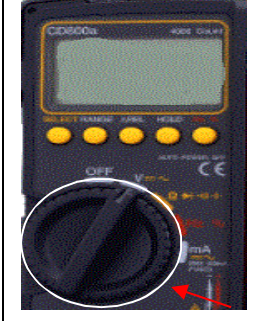

#### **4. Adaptor**

Sumber daya adaptor adalah pesawat/ alat yang dapat mengubah arus searah (direck current).Arus bolak balik (AC) dihasilkan oleh generator melalui sebuah pembangkit listrik PLN (Perusahaan Listrik Negara).Arus searah (DC) dihasilkan oleh elemen kering atau baterai dan elemen basah atau aki.Keuntungan aki atau accumulator dapat diisi kembali jika beda tegangannya sudah habis.

Perusahaan Listrik Negara (PLN) menghasilkan arus kuat dan arusnya bolak balik sedangkansemua pesawat elektronika menggunakan arus lemah dan searah/ rata.Tujuan pembuatan pesawat sumber daya

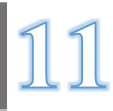

adaptor adalah menggantikan posisi baterai maupunaki. Di dalam pesawat radio, televisi, tape recorder, amplifier, komputer, VCD, DVD ataupunCD player terdapat adaptor termasuk semua alat pengisi baterai atau carger handphone. Denganmenggunakan adaptor berarti mengurangi pemborosan biaya dan lebih hemat.

#### **Prinsip Kerja Adaptor**

Prinsip kerja adaptor adalah merupah tegangan AC (*Alternating Current*) menjadi tegangan DC (*Direct Current*). Komponen adaptor adalah transformator, diode dan kondensator.

*a) Transformator*

*Transformator* atau sering disebut trafo adalah alat untuk mentransfer tegangan AC dari gulungan kawat ke gulungan kawat lainya.

Kawat yang dipakai biasanya menggunakan kawat email, sedangkan untuk inti besi biasanya menggunakan lapisan – lapisan pelat besi. Selain itu *trasformator* juga berfungsi untuk menaikan tegangan listrik. Trafo jenis ini disebut **trafo step up**. Dan yang menurunkan tegangan listrik disebut **Trafo step down**.

Komponen yang dihubungkan dengan tegangan input disebut komponen primer, sedangkan komponen yang dihubugnkan dengan tegangan output disebut komponen sekunder. Adapun tegangan untuk satu daya cenderung kecil, yaitu sekitar 3; 4,5; 6; 7,5; 9; 12 maka trafo ini disebut **trafo step down.**

#### *b) Diode*

Diode berfungsi sebagai penyearah yang dapat mengubah tegangan AC menjadi DC. Rangkaian penyearah dapat digolongkan menjadi 2 kelompok, yaitu penyearah setengah gelombang dan penyearah gelombang penuh.

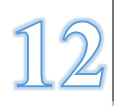

#### *c) Kondensator*

Kondensator berfungsi sebagai filter. Kondensator biasanya menggunakan kondensator ELKO (Elektrolit Kondensator). Arus bolak-balik yang melewati penyearah masih harus diratakan menggunakan kondensator. Pada pembuatan adaptor biasanya menggunakan ELKO.

Spesifikasi adaptor RC-1200

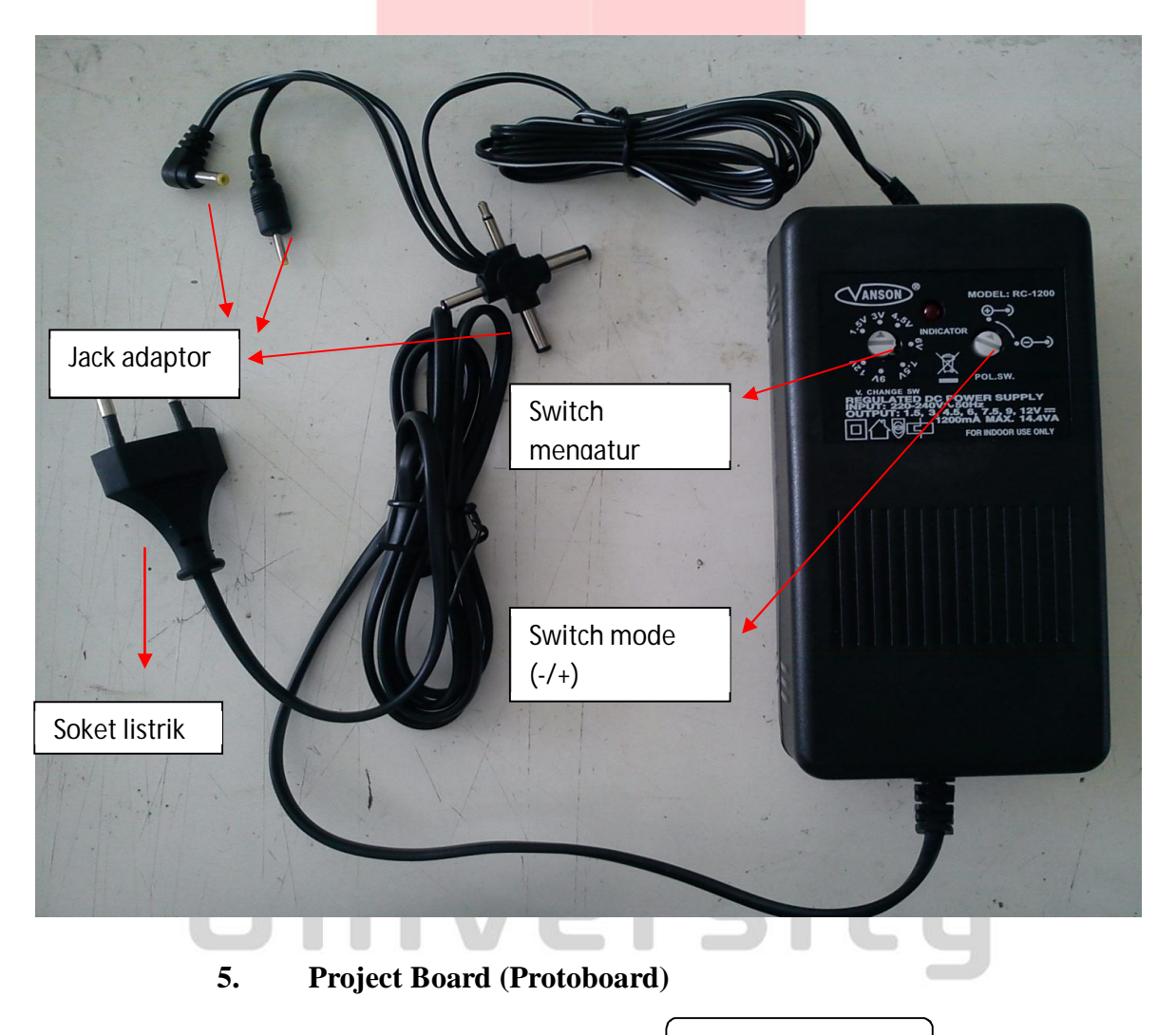

Jalur positif

ma ans sus sus office ans sus nus ans sus me um magnu um 33111 um nu nu nu

Project Board atau yang sering disebut sebagai BreadBoard adalah dasar konstruksi sebuah sirkuit elektronik dan merupakan prototipe dari suatu rangkaian elektronik. Di zaman modern istilah ini sering digunakan untuk merujuk pada jenis tertentu dari papan tempat merangkai komponen, dimana papan ini tidak memerlukan proses menyolder ( langsung tancap ).

Karena papan ini solderless alias tidak memerlukan solder sehingga dapat digunakan kembali, dan dengan demikian dapat digunakan untuk prototipe sementara serta membantu dalam bereksperimen desain sirkuit elektronika. Berbagai sistem elektronik dapat di prototipekan dengan menggunakan breadboard, mulai dari sirkuit analog dan digital kecil sampai membuat unit pengolahan terpusat (CPU).

Secara umum breadbord memiliki jalur seperti berikut ini :

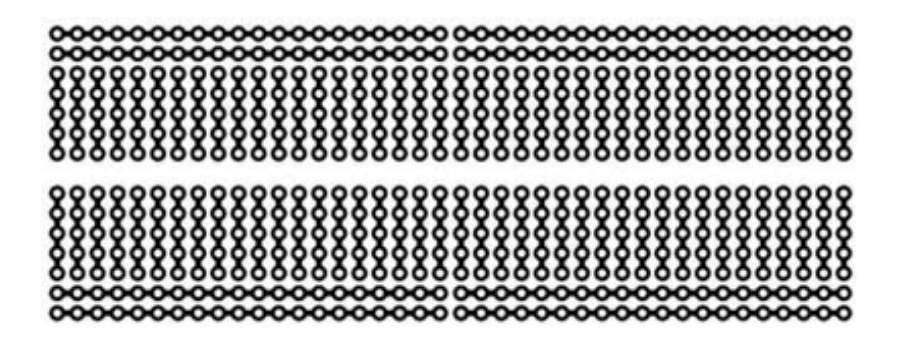

Penjelasan :

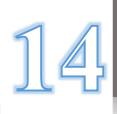

*a) 2 Pasang jalur Atas dan bawah terhubung secara horisontal sampai ke bagian tengah dari breadboard. Biasanya jalur ini digunakan sebagai jalur power atau jalur sinyal yg umum digunakan seperti clock atau jalur komunikasi.*

*b) 5 lobang komponen di tengah merupakan tempat merangkai komponen. Jalur ke 5 lobang ini terhubung vertikal sampai bagian tengah dari breadboard.*

*c) Pembatas tengah breadboard biasanya digunakan sebagai tempat menancapkan komponen IC.*

#### **IV. Prosedur Praktikum**

#### **A. LRC meter**

Prosedur awal L/C

1. Geser switch power On/Off ke posisi angka 1 ("1"=On "0"=Off)

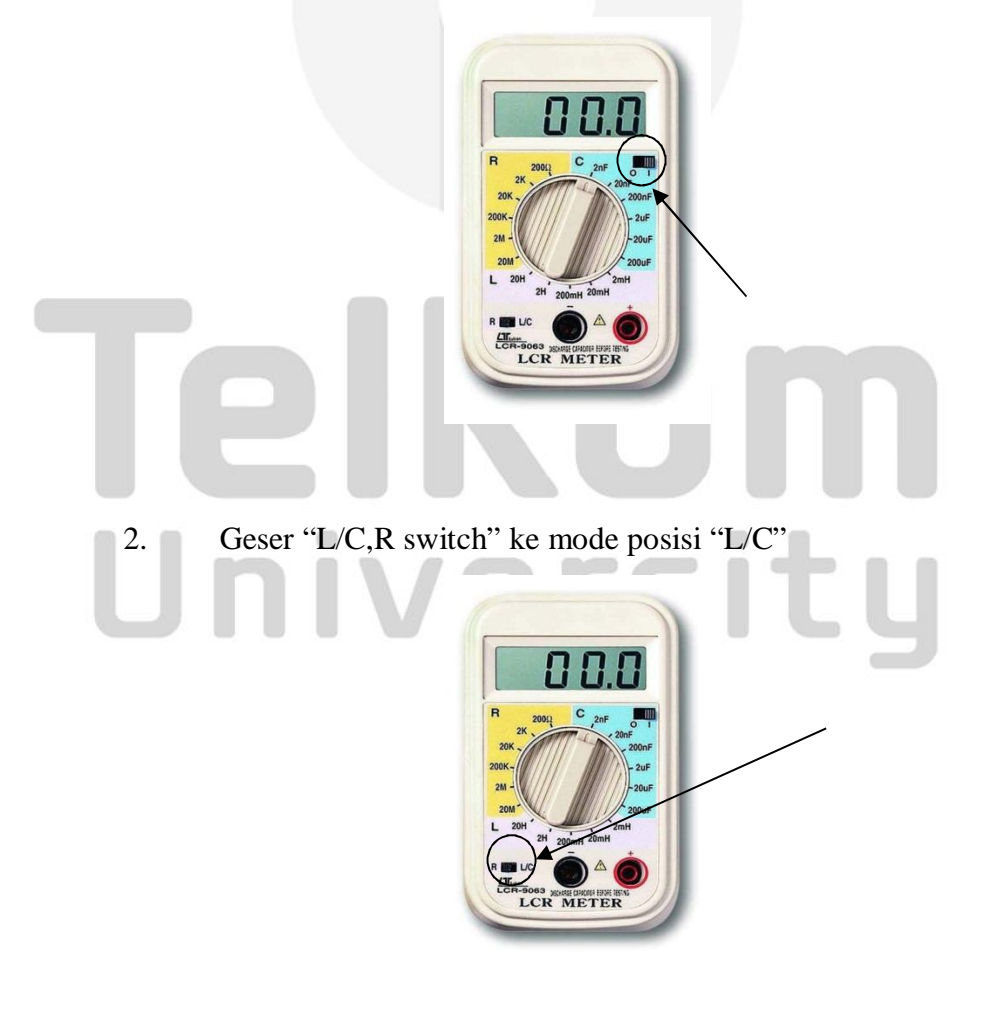

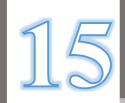

3. Putar switch fungsi untuk range induktansi yang maksimum

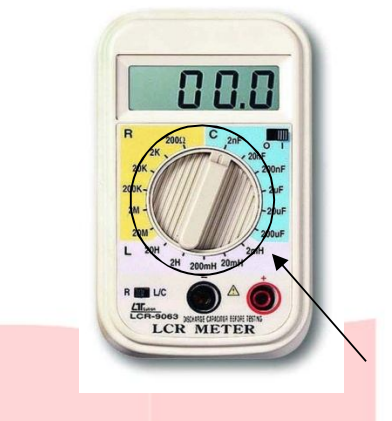

4. Pasang "test Alligator Clips" ke input pengukuran,lalu konekan inductor ke alligator clips

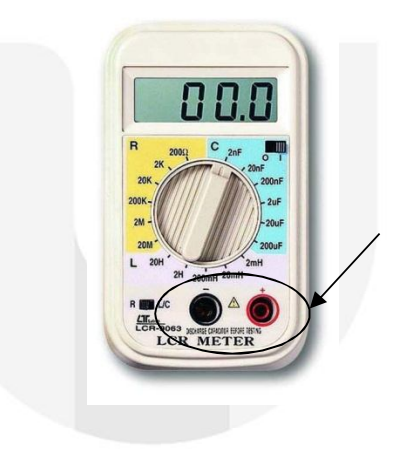

5. Baca di display. Nilai yang ditunjukkan sesuai dengan kisaran yang dipilih. Jika display menunjukan "1", berarti nilai keluar dari jangkauan yang ada . Untuk resolusi yang lebih tinggi putar ke range(jangkauan) yang lebih tinggi.

#### Prosedur Pengukuran Induktansi

ö

Nilai induktansi adalah awal yang ditandai dengan kisaran yang lebih rendah (2mH) dan terus meningkat sampai bacaan yang cocok diperoleh.

Untuk range 2H dirancang untuk mengukur dari 20mH sampai 2 H saja. Keadaan ini normal, jika harga yang didapat ketika pengukuran induktansi kurang dari range 20 mH hingga 2 H. Untuk range 20H dirancang untuk mengukur dari 0.2H sampai 20 H saja. Keadaan ini normal

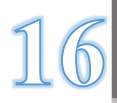

jika harga yang dapat dibaca ketika pengukuran induktansi dibawah dari range 0.2H dari 20 H.

Pertimbangan untuk induktan sisirkuit internal menyimpang dari Kisaran 2mH, jika bermaksud untuk membuat pengukuran presisi, harus terminal pendek masukan pertama, merekam layar maka nilai akhir pengukuran yang benar akan menjadi "bacaan value" memotong di atas"induktansi stray sirkuit internal" misalnya: jika induktansi menyimpang adalah-15uH, maka nilai riil adalah nilai membaca ditambah 15uH (dikurangi-15u H)

Pengukuran induktansi sangat rendah harus dapat diketahui dengan menggunakan lead sangat pendek untuk menghindari memasukkan setiap kapasitansi.

Instrumen ini tidak dimaksudkan untuk menentukan"Q" factor induktor. Pembacaan keliru dapat diperoleh jika pengukuran dari induktansi resistor ini dicoba

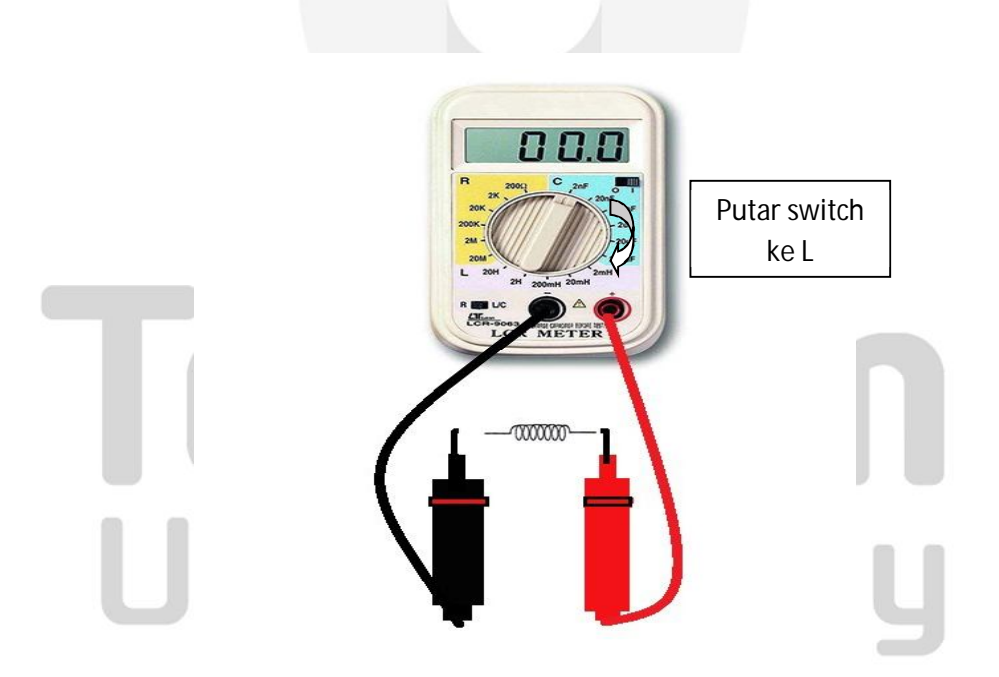

Prosedur Pengukuran Kapasitansi (C)

Jika nilai kapasitansi adalah awal yang ditandai dengan Kisaran yang lebih rendah(2nF) dan terus meningkat sampai bacaan yang cocok diperoleh

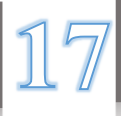

untuk range 200nF dirancang untuk mengukur dari 2nF sampai 200nF saja. untuk range 2uF dirancang untuk mengukur dari 0.02uF sampai 2uF saja. untuk range 20uF dirancang untuk mengukur dari 0.2 uf sampai 20 uF saja. untuk range 200uF dirancang untuk mengukur dari 2 uF sampai 200uF saja

Pertimbangan untuk kapasitansi sirkuit internal dari 2 kisaran nF, jika berniat untuk membuat pengukuran presisi, harus membuka"test alligators " (tidak menghubungkan kapasitor mearsuring), merekam layar (misalnya 15uF.... itu adalah sirkuit menyimpang kapasitansi). maka nilai akhir pengukuran benar akan menjadi "bacaan value" memotong di atas"kapasitansi sirkuit internal menyimpang".

Kapasitor dengan kebocoran tegangan rendahakan dibaca lebih dari Kisaran, atau nilai jauh lebih tinggi dari biasanya. Kapasitor rangkaian terbuka akan membaca nol pada semua rentang (mungkin beberapa pF pada kisaran 2nF, karena menyimpang kapasitansi dari instrumen).

Pengukuran dengan kapasitansi sangat rendah harus menggunakan lead sangat pendek menghindari memasukkan setiap kapasitansi

*"Perhatikan polaritas saat menghubungkan kapasitor terpolarisasi sepenuhnya mengeluarkan daya pada setiap kapasitor yang dibebankan"*

Ketika menggunakan test lead, ingatlah bahwa mungkin mengarah memperkenalkan kapasitansi mearsurable untuk pengkuran tersebut. Kapasitor, terutama electrolytics, sering memiliki toleransi terkenal luas

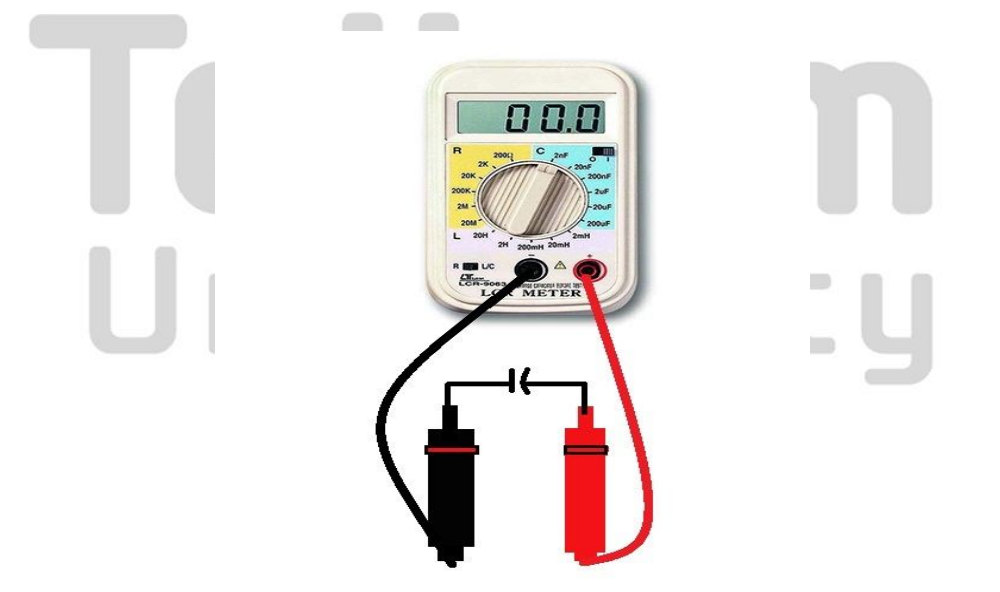

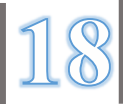

Prosedur Pengukuran Resistansi (R)

1. Geser switch power On/Off ke posisi angka 1 ("1"=On "0"=Off)

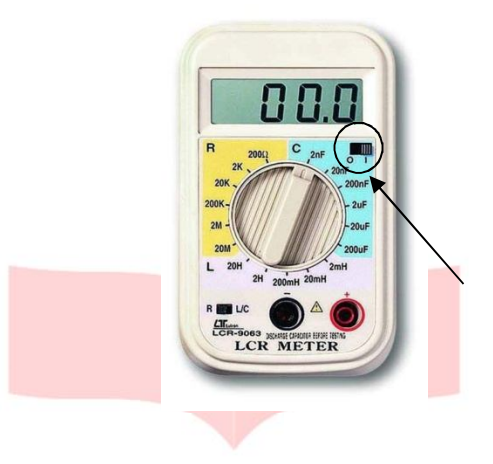

2. Geser "L/C,R switch" ke mode posisi "R"

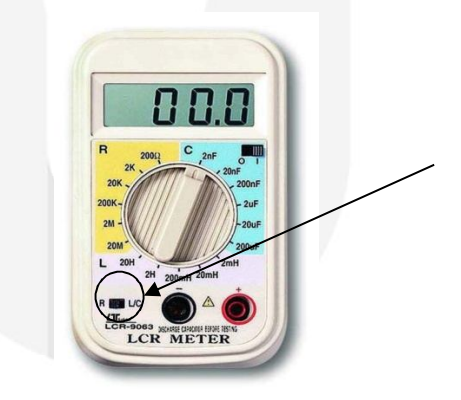

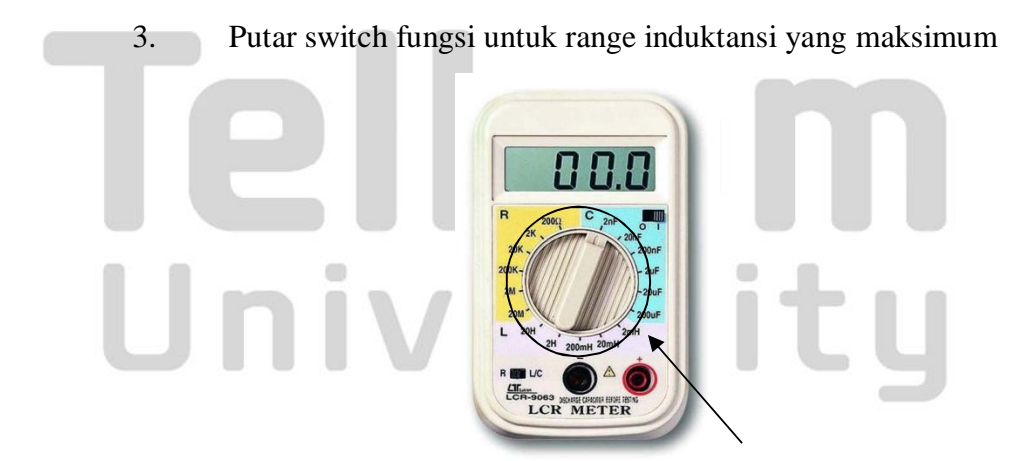

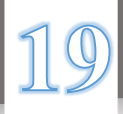

4. Pasang "test Alligator Clips" ke input pengukuran,lalu konekan inductor ke alligator clips

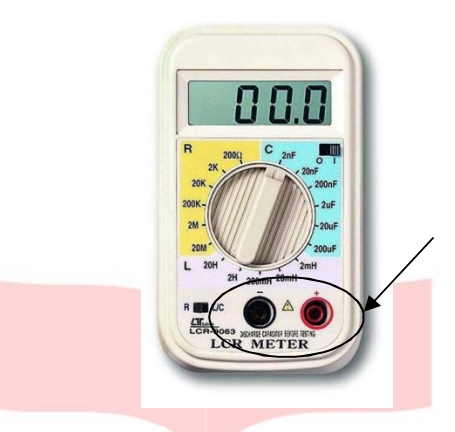

5. Baca di display. nilaiyang ditunjukkan sesuai dengan kisaran yang dipilih. Jika Display menunjukan "1", berarti nilai keluar dari jangkauan yang ada . untuk resolusi yang lebih tinggi putar ke range(jangkauan) yang lebih tinggi.

#### Cacatan

Jika ingin membuat presisi pengukuran di range yang lemah,

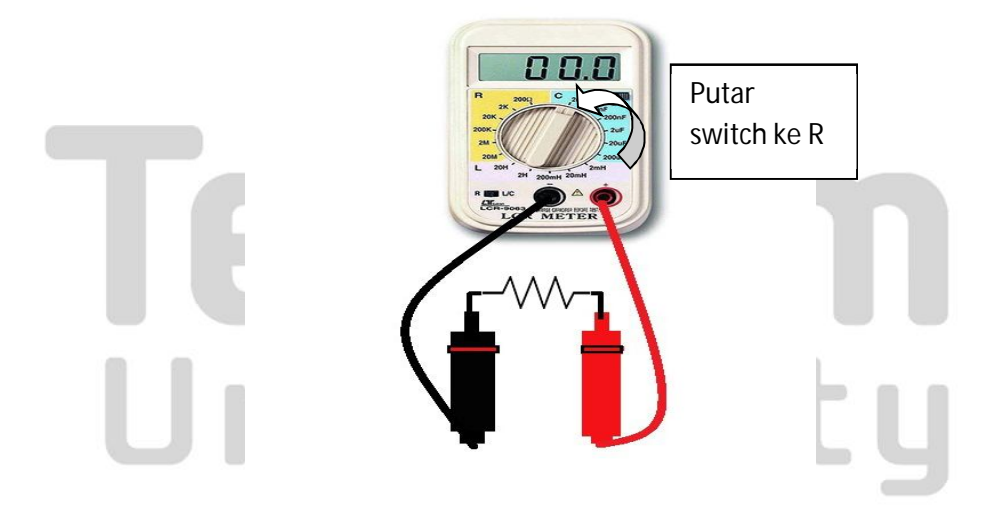

#### **B. Multimeter Analog**

Persiapan untuk Pengukuran.

1. Penyesuaian posisi nol meter :

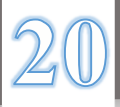

Putar adjuster posisi nol, sehingga pointer dapat menyelaraskan kanan ke posisi nol.

2. Rentang pilihan:

Pilih kisaran yang tepat untuk item yang akan diukur dan ditetapkan tombol pemilih rentang sesuai.

#### Catatan:

Ketika menentukan berbagai pengukuran, pilih salah satu yang lebih tinggi tegangan dari nilai yang akan diukur serta mana pointer meter bergerak hingga batas tertentu. Namun, pilih jangkauan maksimum dan mengukur dalam kasus tingkat nilai yang akan diukur tidak dapat diprediksi.

#### **Pengukuran DCV**

- 1 .Setel kenop pemilih rentang untuk sebuah DCV pada kisaran yang tepat.
- 2 .Terapkan pin pengujian hitam ke negatif, dan merah menguji pin ke
	- positif potenesensial dari sirkuit.

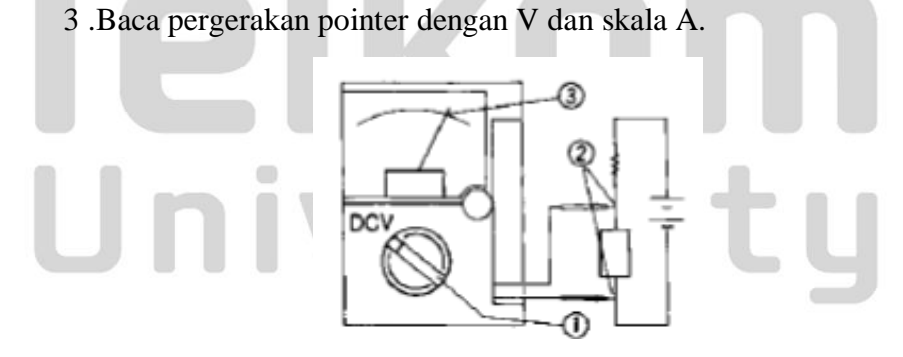

**Mengukur ± DCV (NULL)**

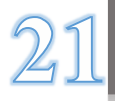

- 1. Setel kenop pemilih rentang untuk ± tepat jangkauan DCV (NULL).
- 2. Putar adjuster 0 sehingga pointer dapat menyelaraskan persis 0 dengan skala DCV ±.
- 3. Terapkan pin pengujian hitam ke negatif sisi, dan pin merah tes ke positif potensial sisi sirkuit.
- 4. Baca pergerakan pointer dengan skala DCV  $\pm$ .

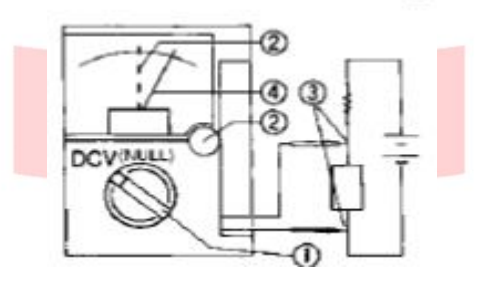

#### **Mengukur ACV ~**

- 1. Putar tombol pemilih rentang untuk berbagai ACV yang sesuai.
- 2. Terapkan tes leads mengarah ke sirkuit yang akan diukur.
- 3. Baca pergerakan pointer oleh V dan skala A.

 (Gunakan AC 10V skala untuk rentang 10V saja.) • Karena alat ini menyediakan sistem rata-rata nilai untuk AC nya pengukuran tegangan sirkuit, AC bentuk gelombang selain gelombang sinus dapat menyebabkan kesalahan.

• Kesalahan terjadi di bawah seperti frequensi selain yang di table spesifikasi

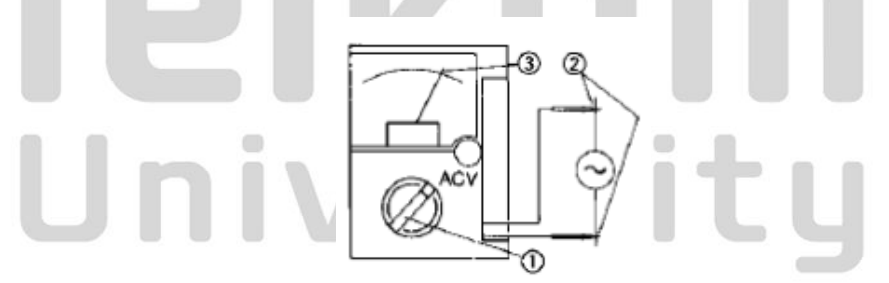

#### **Pengukuran DCA**  $^-$

- 1. Putar tombol pemilih rentang untuk rentang DCA yang sesuai.
- 2. Keluarkan sirkuit yang akan diukur dan terapkan tes hitam pin potensi negatif, dan pin merah tes ke positif potensi sirkuit.
- 3. Baca pergerakan pointer dengan V dan skala A.

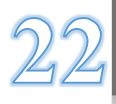

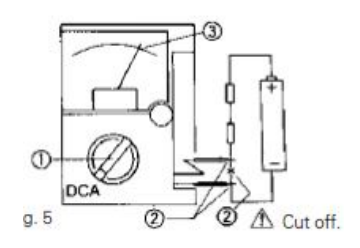

#### **PENGUKURAN Ω**

- 1. Putar tombol pemilih rentang ke kisaran yang tepat.
- 2. Pin pengujian merah dan hitam dan putar adjuster 0 Sehingga bahwa pointer dapat menyelaraskan tepat untuk 0. (Jika pointer gagal untuk ayunan sampai 0 bahkan ketika adjuster 0 diaktifkan searah jarum jam penuh, mengganti baterai internal dengan yang baik.)
- 3. Terapkan pin tes untuk pengukuran resistansi
- 4. Baca pergerakan pointer dengan skala.

Catatan: Polaritas + dan – adalah membalikkan dengan test leads saat pengukuran dilakukan dalam jangkauan.

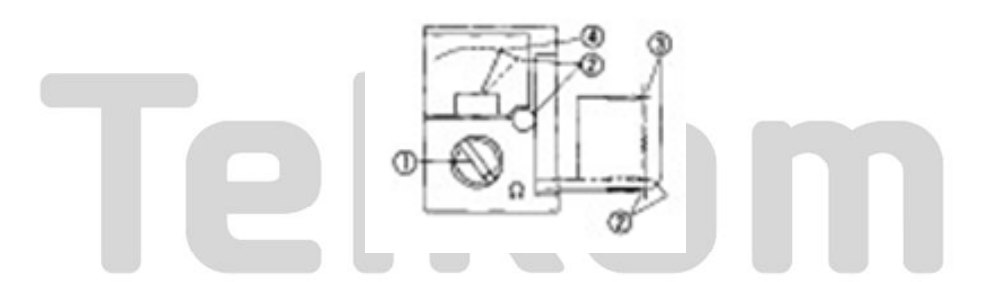

#### **Catatan: Cara mengganti baterai.**

- 1. Longgarkan sekrup memperbaiki belakang kasus dan menghapusnya.
- 2. Ganti R6 (UM-3) untuk baterai kering baru.
- 3. Pasang kembali dan perbaiki dengan sekrup.

Catatan: Pastikan untuk menggunakan tingkat yang sama dengan sekering. Dalam kasus sekering selain tingkat yang sama (lihat "SPESIFIKASI") digunakan, kesalahan dalam indikasi terjadi dan / atau perlindungan sirkuit dibuat tidak mampu.

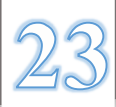

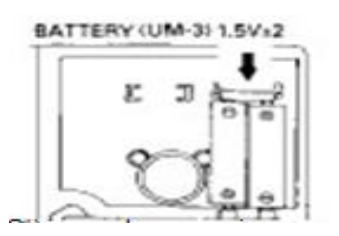

#### **Mengukur Kapasitansi (C)**

- 1. Setel kenop pemilih rentang ke C (μF).
- 2. Ukur kapasitansi dengan menerapkan pin tes untuk kapasitor yang akan diukur setelah penyesuaian 0 dibuat dengan cara yang sama seperti pada pengukuran resistansi.
- 3. Pointer bergerak skala penuh oleh muatan arus ke kapasitor. Namun, pointer secara bertahap mulai kembali ke fiturnya original posisi. Baca nilai maksimum yang ditunjukkan pada C (μF) skala.

Catatan: Pastikan untuk sirkuit pendek kedua ujung kapasitor untuk debit sebelum pengukuran awal atau dalam kasus tersebut setelah pengukuran dilakukan.

Catatan: Perhatikan karena polaritas (+ dan -) dari kapasitor.(Hubungkan sisi + dari kapasitor ke sisi meter.)

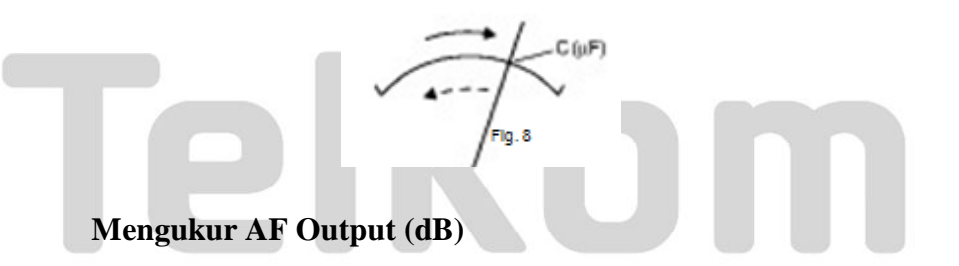

dB (desibel) diukur dengan cara yang sama seperti ACV pengukuran, tetapi dengan membaca skala dB sebagai gantinya. Untuk pengukuran pada kisaran 10V, skala dB (- 10dB  $\sim$  +22 DB) dibaca secara langsung, namun, jika diukur pada 50V jangkauan, 14dB ditambahkan. Pada kisaran 250V, 28dB ditambahkan ke pembacaan pada skala, dan pada kisaran 1000V, 40dBmenambahkan.

Dengan demikian, dB maksimum dibaca adalah  $22 + 40 = 62$  (dB) langkahured pada kisaran 1000V.

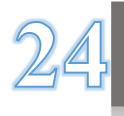

Catatan: Cut arus searah dengan kapasitor dari 0.1μF atau lebih ketika mengukur sinyal seperti memiliki arus searah.

#### **Mengukur dari ICEO (LEAK CURRENT) untuk Transistor**

1. Sesuaikan 0 dengan menetapkan kisaran pemilih NPN tombol untuk jangkauan tepat dari  $X1 \sim X1k$ .

- 2. Untuk transistor NPN, aplikasikan pada leads test hitam mengarah pada kolektor dan satu merah untuk emitor. Untuk transistor PNP, yang merah ke kolektor dan yang hitam ke emitor.
- 3 .Tentukan arus kebocoran oleh ICEO skala yang ditunjukkan pada pelat skala.

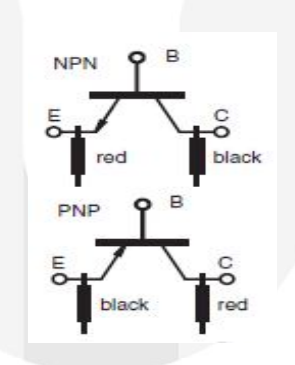

#### **Mengukur Diode (LED termasuk)**

- 1. Sesuaikan 0  $\Omega$  dengan menyetel kenop pemilih ke rentang tepat berkisar dari X1 (150mA) ~ X100k (1.5 $\mu$ A).
- 2. Terapkan test leads hitam ke sisi anoda dan yang merah sisi katoda ketika mengukur IF (forward current). Menerapkan test lead hitam untuk sisi katoda dan yang merah ke anoda side ketika mengukur IR (arus balik).
- 3. Baca nilai yang ditunjukkan oleh LI skala. (Pointer bergerak ke cukup luas untuk IF, dan Sejauh sedikit IR)
- 4. Nilai yang ditunjukkan pada skala LV selama pengukuran adalah tegangan maju dari dioda.

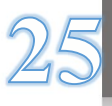

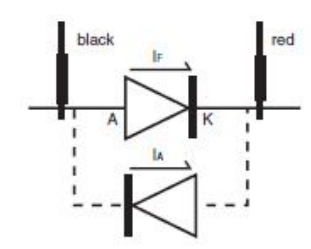

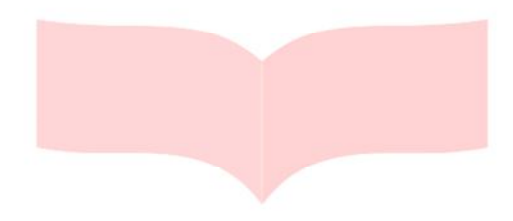

#### **C. Multimeter Digital**

Pengukuran Tegangan

#### PERHATIAN!!!

- 1. Jangan pernah menerapkan sinyal input melebihi nilai rating input maksimum.
- 2. Pastikan untuk melepas pin uji dari sirkuit ketika mengubah fungsi.
- 3. Selalu menjaga jari-jari Anda di belakang penjaga jari pada probe saat melakukan pengukuran.

DCV / ACV: nilai input maksimum 600V DC / AC

#### 1. Aplikasi

DCV: Tegangan baterai dan sirkuit DC diukur.

ACV: gelombang sinus AC tegangan, seperti tegangan pencahayaan,

#### diukur.

2. Mengukur rentang

```
DCV: 5 berkisar 400mV - 600V
```
- ACV: 4 berkisar dari 4V 600V
- 3. Pengukuran Prosedur

a) Setel saklar FUNCTION pada "V" dan pilih DC atau AC dengan SELECT tombol.

b)Terapkan pin tes merah dan hitam ke sirkuit untuk mengukur. Untuk pengukuran DCV, menerapkan uji pin hitam ke negatif potensial sisi sirkuit untuk mengukur dan pin uji merah ke

positif potensial samping.

- Untuk pengukuran ACV, menerapkan uji pin merah dan hitam ke sirkuit untuk mengukur.
- c) Pembacaan Tegangan ditampilkan pada layar.
- d) Setelah pengukuran, lepaskan pin tes merah dan hitam dari obyek yang diukur.
	- (1) Pembacaan tidak stabil ketika tes lead dibuka.
	- (2) Akurasi dijamin dalam kasus gelombang sinus (Bandwidth  $40 \sim$ 400Hz)
	- (3) 400mV AC rentang tidak ditentukan.
	- (4) Dalam mode manual dari fungsi ACV, CD800a dapat diatur dengan

 Kisaran 400mV dan menunjukkan nilai perkiraan. Tapi akurasinya tidak ijamin.

 (5) Dalam rentang AC4V, sosok sekitar 3 ~ 9 hitungan akan tetap bahkan jika tidak ada sinyal input hadir. Tapi ini bukan kerusakan.

Gunakan Hz /% fungsi untuk membuat Hz dan pengukuran duty cycle.

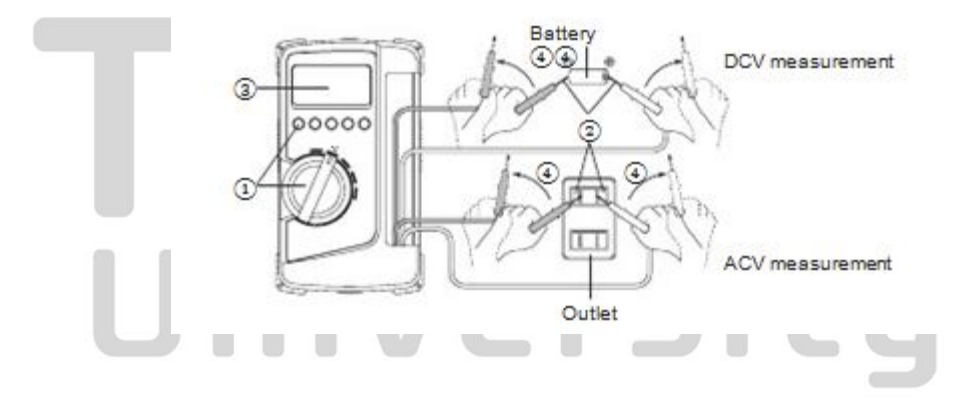

#### **PENGUKURAN RESISTANSI**

#### Warning !!!

Jangan pernah menerapkan tegangan ke terminal masukan.

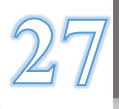

#### 1. Aplikasi

resistansi dari resistor dan sirkuit diukur.

- 2. rentang pengukuran 6 berkisar antara 400Ω sampai 40MΩ.
- 3. Pengukuran Prosedur
	- a) Setel saklar funtion di  $\Omega$  / / / dan pilih  $\Omega$  dengan

SELECT tombol.

- b) Terapkan pin pengujian merah dan hitam ke objek untuk mengukur.
- c) Pembacaan akan ditampilkan di layar.

d) Setelah pengukuran, lepaskan pin pengujian merah dan hitam dari objek yang diukur.

 Catatan: Jika pengukuran adalah cenderung dipengaruhi oleh kebisingan, melindungi keberatan untuk mengukur dengan potensi negatif (COM). Jika jari menyentuh pin uji selama pengukuran, pengukuran akan dipengaruhi oleh resistansi di tubuh manusia, dan bahwa hasil dalam kesalahan pengukuran. Voltage Circuit Buka:  $< 0.4$ VDC.

Ketika adanya tegangan, pengukuran resistansi tidak bisa bekerja.

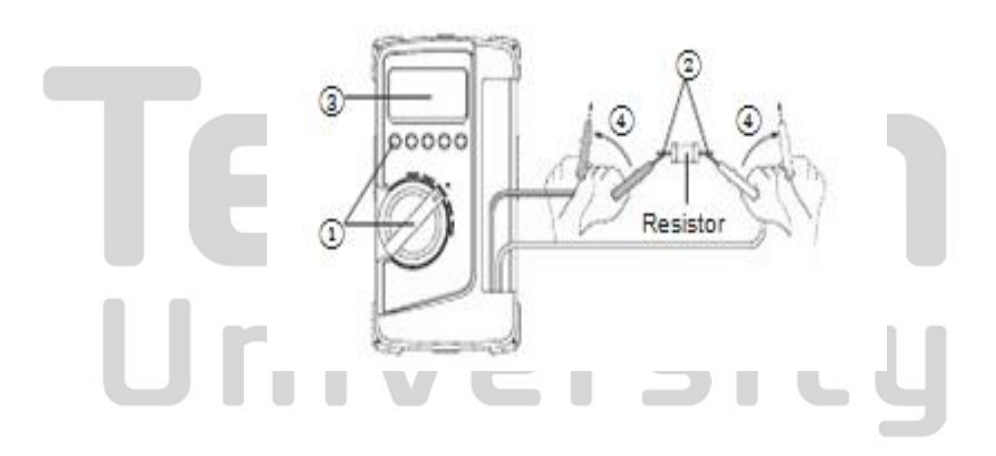

#### **PENGECEKAN KONTINUITAS**

1. Aplikasi

Memeriksa kelangsungan kabel dan memilih kabel.

2. Cara menggunakan

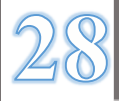

a) Setel saklar funtion di  $\Omega$  / / /.

b) Pilih dengan menekan tombol SELECT  $\rightarrow \rightarrow \rightarrow +$ 

c) Terapkan pin pengujian merah dan hitam ke sirkuit atau konduktor untuk mengukur.

d) kontinuitas dapat dinilai oleh apakah buzzer terdengar atau tidak.

e) Setelah pengukuran, lepaskan pin pengujian merah dan hitam dari objek yang diukur.

Threshold:  $10 \sim 120 \Omega$ 

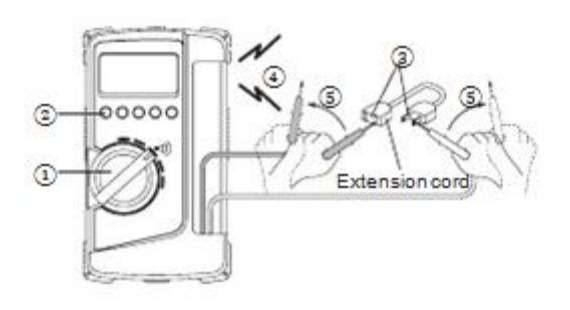

#### **PENGUKURAN CAPASITANSI**

PERHATIAN!!!

- 1. Debit kapasitansi sebelum pengukuran.
- 2. Hal ini tidak cocok untuk pengukuran kondensor elektrolit seperti sebagai kondensor kebocoran besar.
- 3. Dibutuhkan waktu untuk mengukur kapasitansi yang besar.
- 1. Aplikasi

Tindakan kapasitansi dari kondensor kebocoran rendah seperti film kondensor.

2. rentang Mengukur

berkisar5 dari 50.00nF sampai 100.0μF (kisaran Auto).

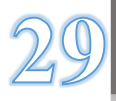

3. Pengukuran Prosedur

a) Setel saklar funtion di  $\Omega$  / / /.

b) Pilih dengan menekan tombol SELECT.  $\rightarrow \rightarrow \rightarrow \rightarrow +$ 

c) Tekan tombol REL untuk pengaturan nol (00.00nF).

d) Terapkan pin pengujian merah dan hitam untuk konduktor untuk mengukur.

e) Baca nilai pada layar.

f) Setelah pengukuran, lepaskan pin pengujian merah dan hitam dari objek yang diukur.

kisaran Manual tidak tersedia dalam pengukuran kapasitansi.

Pembacaan

tidak stabil karena kapasitansi dalam memimpin tes atau kebisingan.

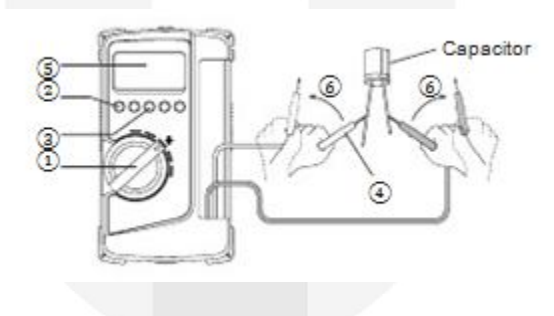

#### **PENGUKURAN ARUS**

PERHATIAAN!!!

- 1. Jangan pernah menerapkan tegangan ke terminal masukan.
- 2. Pastikan untuk membuat sambungan seri melalui beban.
- 3. Jangan menerapkan masukan melebihi arus pengenal maksimum untuk Terminal input.
- 4. Sebelum memulai pengukuran, putar OFF saklar daya dari

sirkuit untuk memisahkan bagian pengukuran, dan kemudian menghubungkan

tes

mengarah tegas.

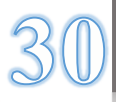

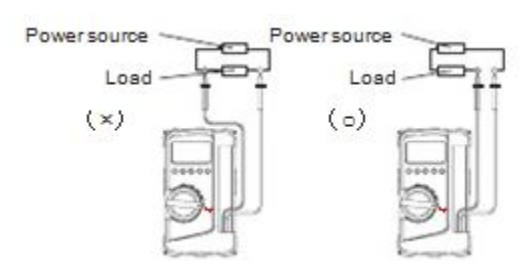

DCMA: masukan 400mADC nilai maksimum

ACMA: masukan 400mAAC nilai maksimum

1. Aplikasi

DCA: saat ini di baterai dan sirkuit DC diukur.

ACA: saat ini di sirkuit AC diukur.

2. rentang Mengukur

DC / ACMA: 2 rentang untuk 400.0mA dan 40.00mA.

3. Pengukuran Prosedur

a) Setel saklar berfungsi pada "mA" dan pilih baik DC atau AC dengan tombol SELECT.

b) Dalam rangkaian untuk mengukur dan menerapkan uji pin merah dan hitam di seri dengan beban.

 Untuk pengukuran DCA, menerapkan uji pin hitam ke negatif potensial sisi sirkuit untuk mengukur dan pin uji merah ke positif potensial sisi dalam seri dengan beban.

 Untuk pengukuran ACV, menerapkan uji pin merah dan hitam ke sirkuit untuk mengukur secara seri dengan beban.

c) Baca nilai pada layar.

d) Setelah pengukuran, menghapus pin tes merah dan hitam dari sirkuit diukur. Gunakan Hz /% fungsi untuk membuat Hz dan pengukuran duty cycle.

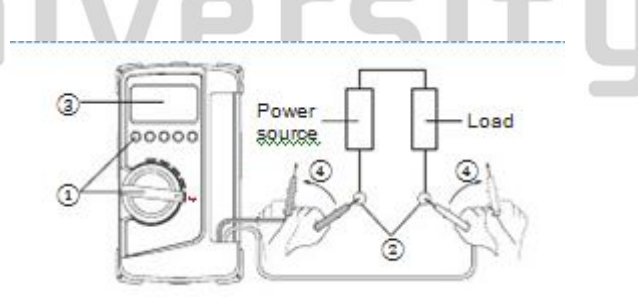

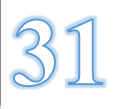

#### **D. Adaptor**

**Cara penggunakan :**

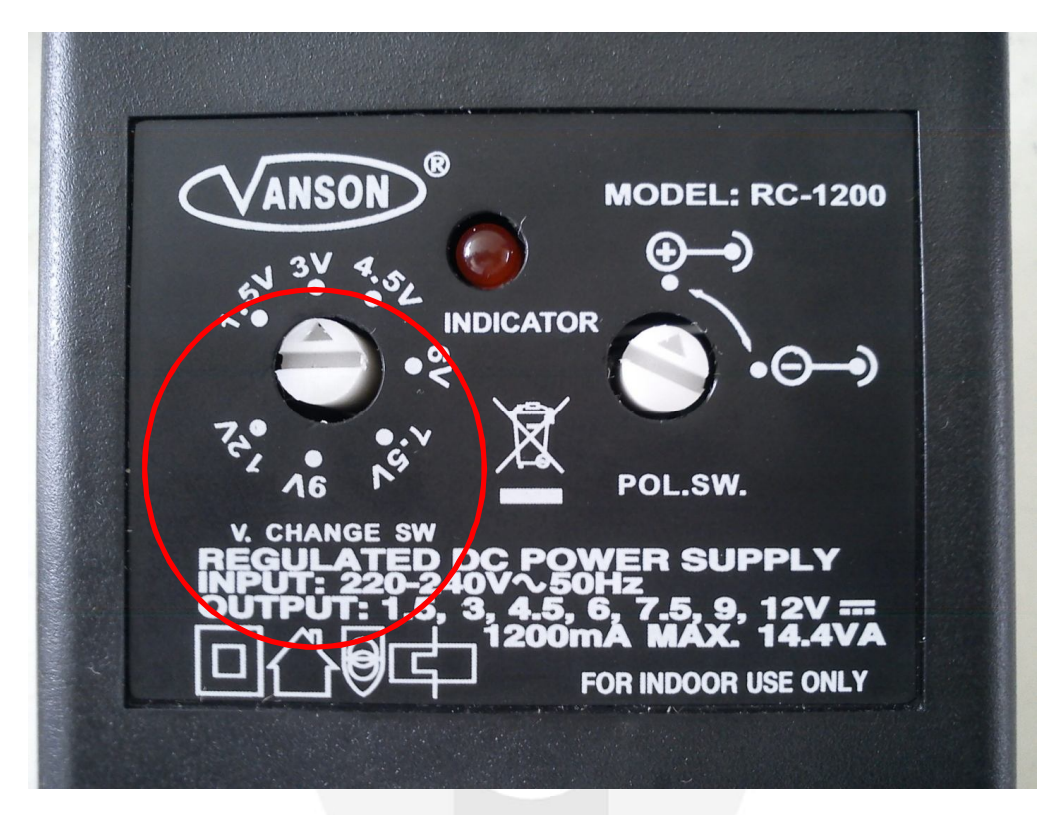

#### **Switch Tegangan**

Berguna untuk mengatur tegangan keluaran pada adaptor

Nilai tegangan bervariasi 1.5V, 3V , 4.5V ,6V ,7.5V , 9V ,12V

Putar switch sesuai nilai yang diinginkan

#### **Switch Mode**

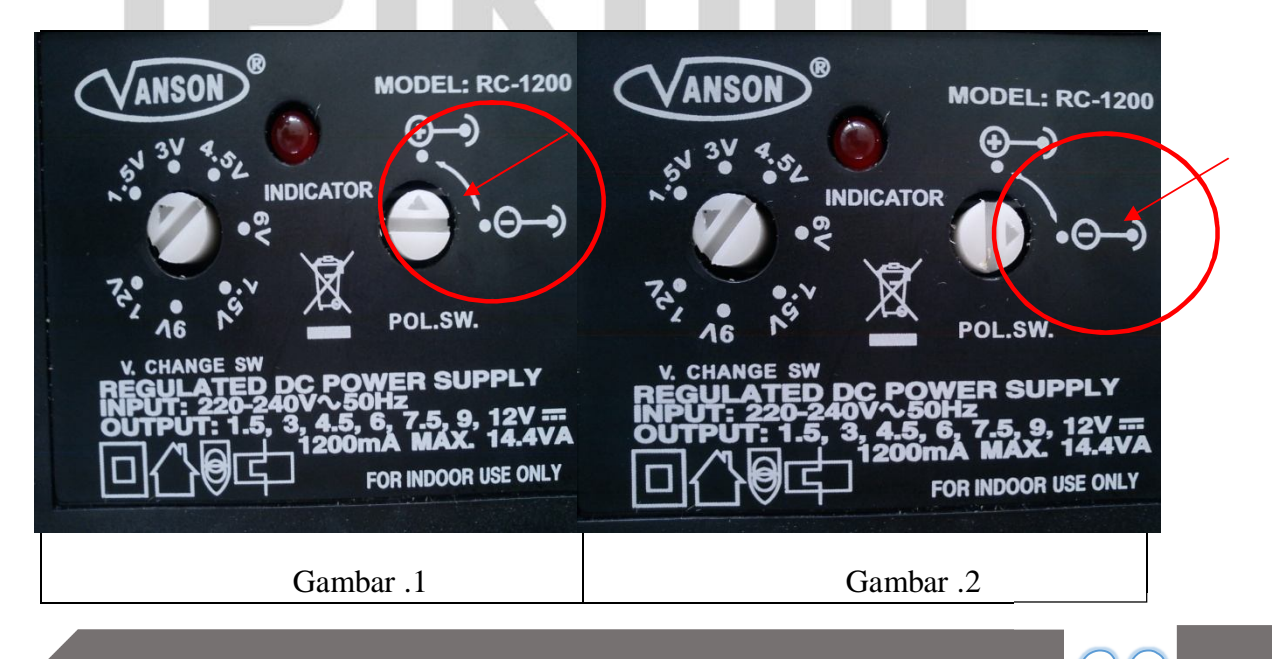

Digunakan untuk memilih mode keluaran + atau - pada adaptor .

Gambar 1: mode +

 Polaritas pada jack bagian tengah akan menjadi + dari tegangan Gambar 2:mode –

Polaritas pada jack bagian tengah akan menjadi – dari tegangan

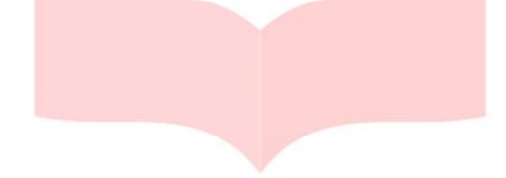

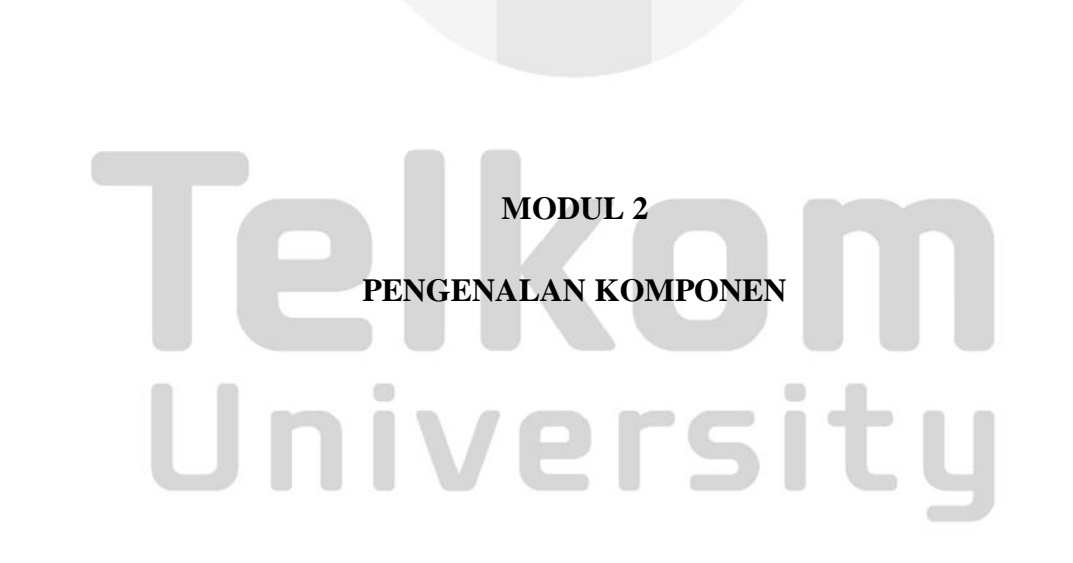

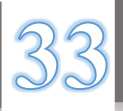

#### **I. Tujuan Praktukum**

- A. Mengetahui macam macam komponen elektronika (Resistor, Induktor, kapasitor).
- B. Dapat membaca nilai dari komponen Resistor, Induktor , dan Kapasitor secara manual dengan menggunakan bantuan tabel kode warna.

C. Dapat mengukur nilai komponen Resistor, Induktor , dan Kapasitor menggunakan alat ukur LCR Meter

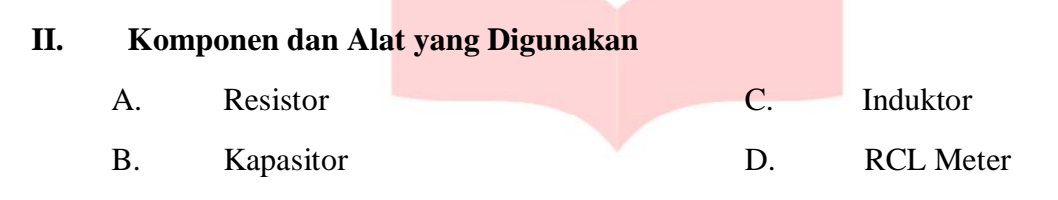

#### **III. Dasar Teori**

#### **A. Resistor**

Resistor adalah komponen elektronika berjenis pasif yang mempunyai sifat menghambat arus listrik. Satuan nilai dari resistor adalah ohm, biasa disimbolkan Ω. Resistor memiliki beberapa fungsi yaitu : sebagai pembagi arus, sebagai penurun tegangan, sebagai pembagi tegangan, dan sebagai penghambat arus listrik dan lainlain.

Adapun beberapa jenis Resistor yaitu :

- 1. Fixed Resistor : resistor yang nilai hambatanya tetap.
- 2. Variable Resistor : resistor yang nilai hambatanya dapat diubah-ubah (trimpot dan potensio).
- 3. Resistor Non Linier : resistor yang nilai hambatanya tidak linier. karena pengaruh factor lingkungan missal suhu dan cahaya (PTC, NTC, LDR).

#### **B. Kapasitor**

Kapasitor adalah komponen elektronika yang dapat menyimpan muatan listrik. Struktur sebuah kapasitor terbuat dari 2 buah plat metal yang dipisahkan oleh suatu bahan dielektrik. Nilai suatu kapasitor tergantung dari nilai permitivitas bahan pembuat kapasitor, luas penampang dari kapsitor tersebut dan jarak antara

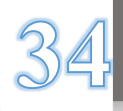

dua keping penyusun dari kapasitor tersebut. Satuan nilai dari resistor adalah *Farads*, biasa disimbolkan -||-.

Kapasitor memiliki beberapa fungsi, antara lain :

- 1. Untuk menyimpan energy listrik
- 2. Untuk menghindarkan loncatan bunga api listrik pada rangkaian yang menggunakan kumparan, misalnya adaptor, power supply dan lampu TL
- 3. Untuk memilih gelombang pada pesawat penerima radio (tuning). Untuk keperluan ini menggunakan kapasitor variable
- 4. Kapasitor berfungsi menyimpan muatan listrik untuk kemudian disalurkan lagi.

Jenis –Jenis kapasitor :

Kapasitor berdasarkan polaritasnya

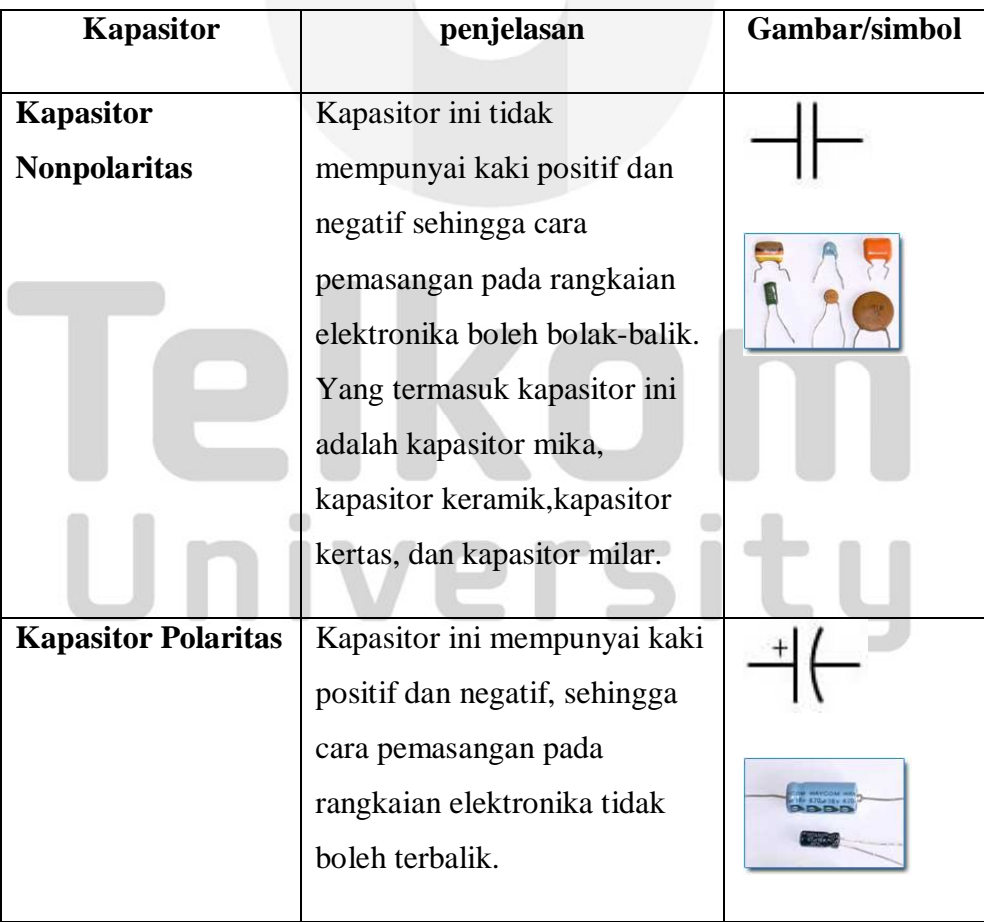

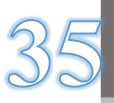

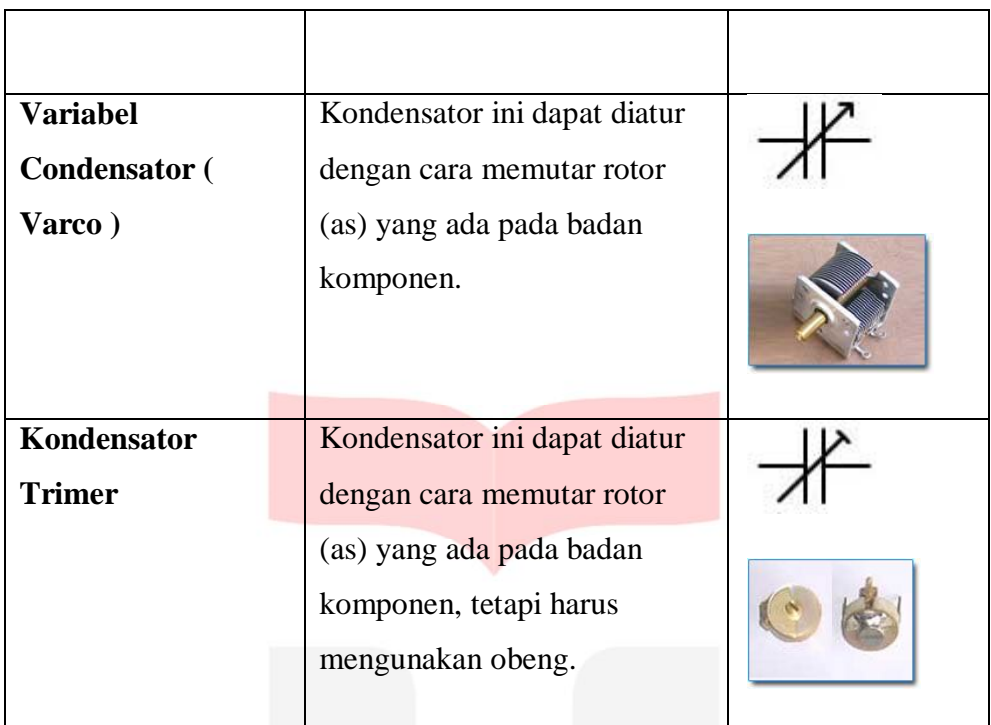

Kapasitor berdasarkan Bahan Penyekat Konduktor (Dielektikum)

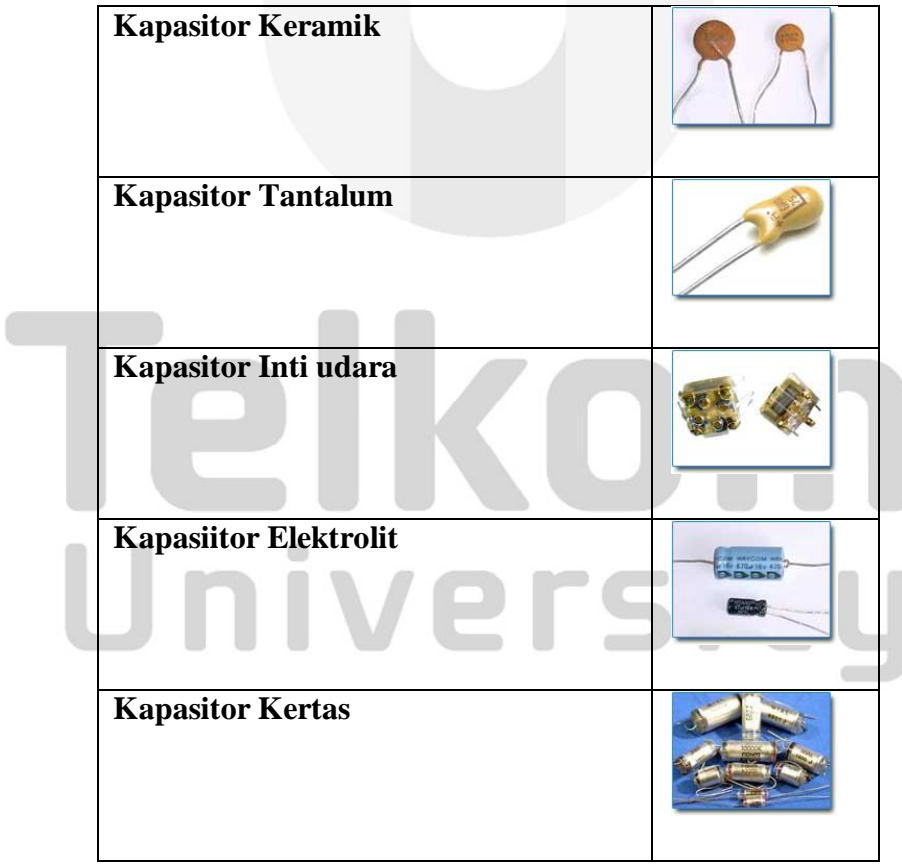

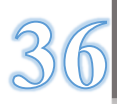

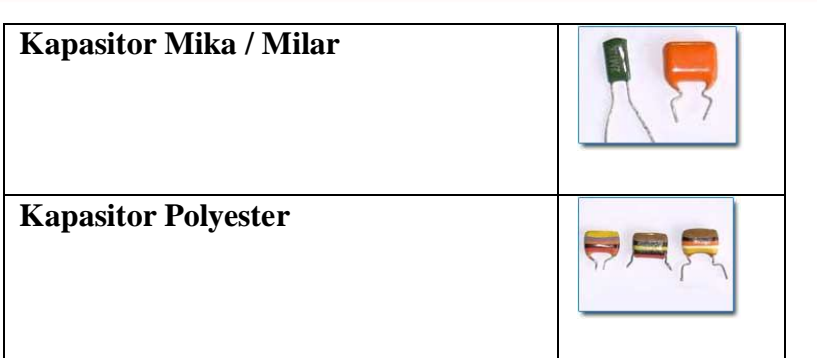

#### **C. Induktor**

Merupakan komponen yang terbentuk dari lilitan kawat atau tembaga yang dapat menyimpan energi listrik berupa arus. Arus yang mengalir pada induktor akan menghasilkan fluksi magnetik (φ ) yang membentuk loop yang melingkupi kumparan. Jika ada N lilitan, maka total fluksi adalah :

$$
\lambda = LI
$$
 
$$
L = \frac{\lambda}{I} \quad V = \frac{d\lambda}{dt} = L = \frac{di}{dt}
$$

Hubungan seri paralel induktor

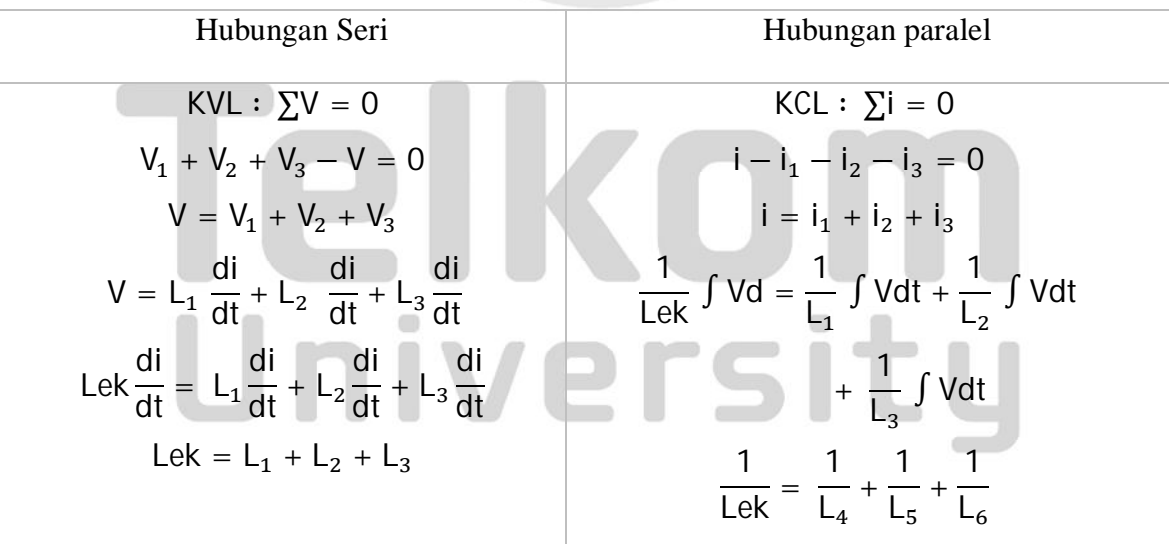

Induktor memiliki nilai satuan *Farads*, biasa disimbolkan  $\frac{-\infty}{\infty}$ . Induktor memiliki fungsi sebagai berikut : tempat terjadinya gaya magnet, pelipatgandaan tegangan, dan pembangkit getaran.

Jenis-jenis Induktor :

1. Lilitan ferit sarang madu

Lilitan sarang madu dililit dengan cara bersilangan untuk mengurangi dampak kapasitansi terdistribusi. ini kerap dipakai pada rangkaian tala pada penerima radio didalam jangka gelombang menengah dan gelombang panjang. karena konstruksinya, induktansi tinggi bisa dicapai dengan bentuk yang kecil.

2. Lilitan inti toroid

Sebuah lilitan simpel yang dililit dengan bentuk silinder menciptakan medan magnet eksternal dengan kutub utara-selatan. sebuah lilitan toroid bisa dibuat dari lilitan silinder dengan menghubungkannya menjadi berbentuk donat, sehingga menyatukan kutub utara dan selatan. pada lilitan toroid, medan magnet ditahan pada lilitan. ini mengakibatkan lebih sedikit radiasi magnetik dari lilitan, dan kekebalan dari medan magnet eksternal.

## IKOI University

#### **IV. Prosedur Praktikum**

**A. Pembacaan dan Pengukuran Resistor**

Pembacaan Resistor

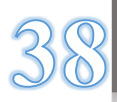

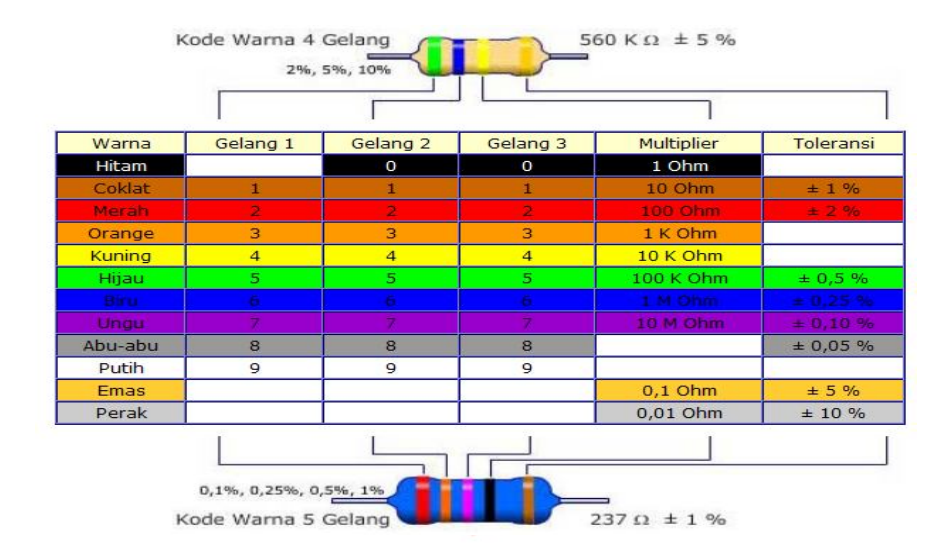

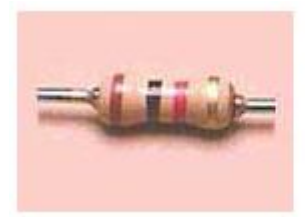

Gelang 1 = Coklat (1)<br>Gelang 2 = Hitam (0) Gelang  $3 =$  Merah ( $10<sup>2</sup>$ ) Gelang  $4 =$  emas  $(5\% )$ Nilai resistor tersebut adalah : 10 X 10<sup>2</sup> = 1000  $\Omega$  = 1 K $\Omega$  ± 5 %

#### Pengukuran Resistor

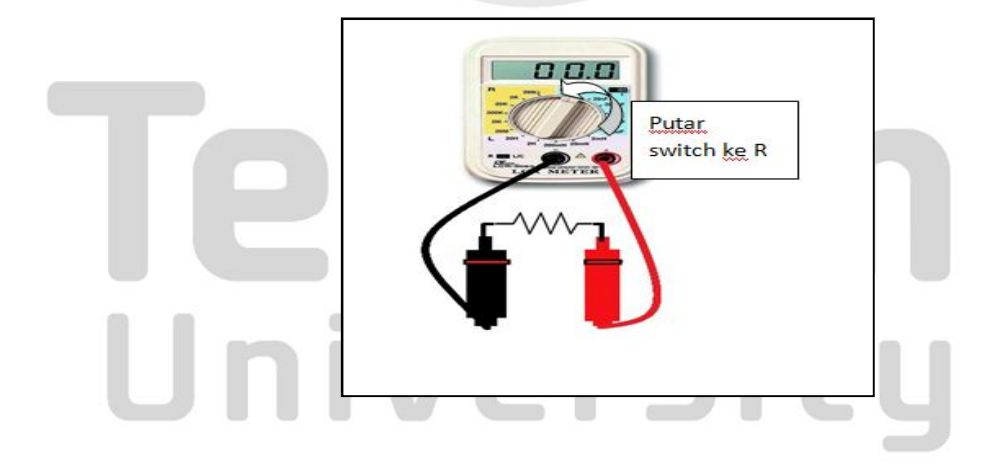

**B. Pembacaan dan pengukuran Kapasitor** Pembacaan Kapasitor

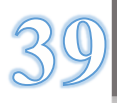

Cara membaca nilai kapasitor bisa berbeda tergantung dari jenisnya, ada yang tercantum pada badan kapasitor ( didalam label ) dan ada juga yang memakai kode warna. pembacaan nilai kapasitor yang memakai kode warna serupa dengan pembacaan pada resistor, yaitu angka pertama menunjukan bilangan puluhan, angka kedua menunjukan bilangan satuan dan angka ketiga menunjukan faktor pengali

Pada kapasitor yang berukuran besar, nilai kapasitansi biasanya ditulis dengan angka yang jelas. Dilengkap dengan nilai tegangan maksimum dan polaritasnya. Contohnya pada kapasitor elco dengan jelas tertulis kapasitansinya sebesar 22uf/25v.

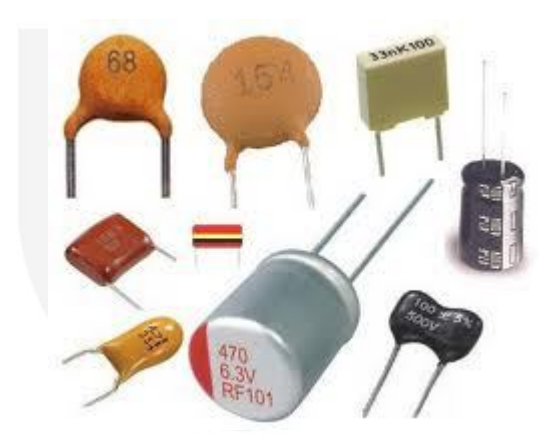

Pada Kapasitor keramik yang ukuran fisiknya mungil dan kecil umumnya hanya bertuliskan dua atau tiga angka saja. Bila cuma ada dua angka satuannya yaitu pf ( pico farads ). Misalnya, kapasitor yang bertuliskan dua angka 47, maka kapasitansi yaitu 47 pf. Bila ada tiga digit, cara membaca nilai kapasitor yaitu angka pertama dan kedua menunjukkan nilai nominal, namun angka ketiga merupakan faktor pengali.

Contoh lain :

1. pada sebuah kapasitor tercantum angka 472 artinya, kapasitas  $= 47 \times 100$  $= 4700$  pf  $= 4$ , 7 nf

2. pada sebuah kapasitor tertera : 470 μ ; f, 25v artinya, kapasitas = 470 μ ; f dengan tegangan kerja = 25 volt.

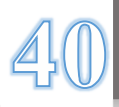

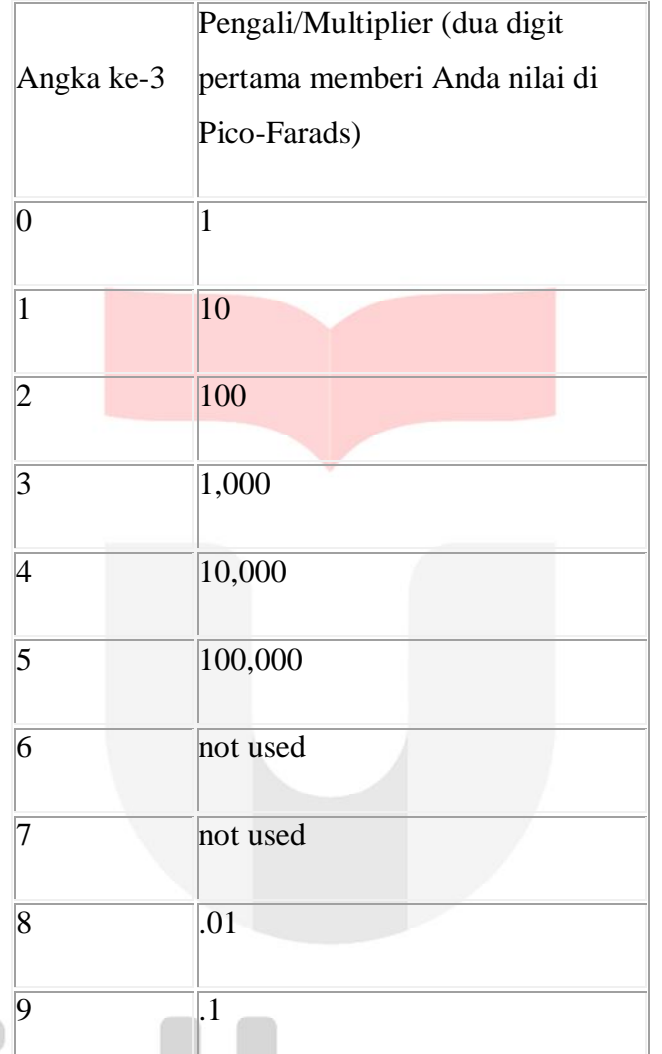

Dibawah ini merupakan tabel pengali nilai kapasitor :

Pada beberapa tipe kapasitor ada juga yang memakai toleransi yang umumnya memakai kode huruf :

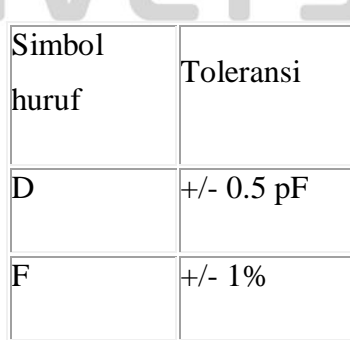

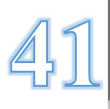

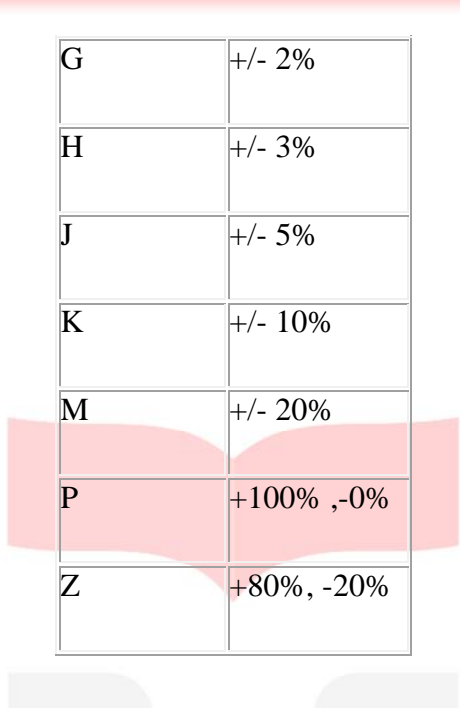

Faktor pengali sesuai dengan angka nominalnya yaitut  $1 = 10$ ,  $2 = 1$ 100,  $3 = 1.000$ ,  $4 = 10.000$  dan seterusnya. contohnya pada kapasitor keramik tertulis 222, jadi kapasitansinya yaitu 22 x 100 = 2200 pf = 2. 2 nf.

Selain dari kapasitansi, ada beberapa karakteristik lainnya yang harus di perhatikan. Umumnya spesifikasi karakteristik ini di sajikan oleh pabrik pembuat dalam bentuk datasheet. Tabel di bawah ini menunjukan beberapa spesifikasi tersebut.

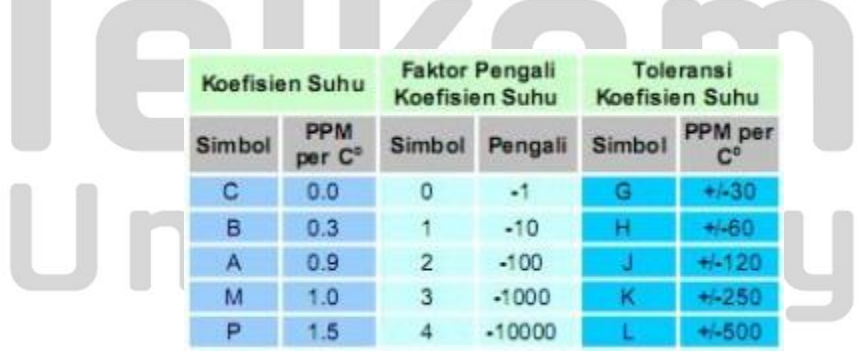

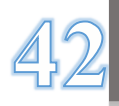

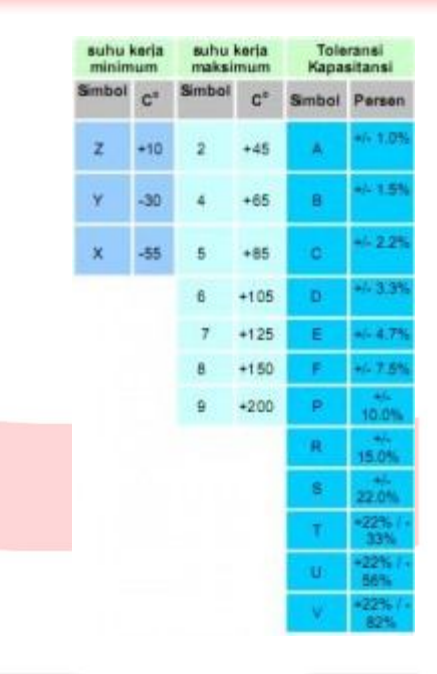

#### **Tegangan kerja Kapasitor**

Tegangan kerja yaitu tegangan maksimum yang diiperbolehkan sehingga kapasitor masih dapat bekerja dengan baik. Anda mungkin sempat mengalami kapasitor yang meledak lantaran kelebihan tegangan kerja. contohnya kapasitor 10uf 25v, maka tegangan yang dapat diberikan tidak boleh lebih dari 25 volt dc. Biasanya kapasitor polar bekerja pada tegangan searah dc dan kapasitor non-polar bekerja pada tegangan bolak balik ac.

#### **Temperatur kerja kapasitor**

Nilai yang diperlihatkan pada badan kapasitor masih memenuhi spesifikasinya bila bekerja pada suhu yang sesuai. Pabrikan pembuat kapasitor biasanya membuat kapasitor yang berpedoman pada standar popular. Terdapat empat standar popular yang umumnya tercantum di badan kapasitor seperti z5u dan y5v ( general purpose ), c0g ( ultra stable ) serta x7r ( stable ) .

Pada sebagian besar rangkaian tv umumnya bila terjadi kerusakan terhadap satu nilai di kapasitor maka kapasitor tersebut dapat diganti dengan nilai yang lebih besar atau setidaknya mendekati nilai asli, tetapi tidak semua kapasitor dapat diganti dengan kapasitor pengganti yang tidak sama

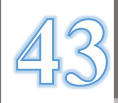

nilainya, yang umumnya dibagian osilator. Contohnya kapasitor pada osilator power supply yang umumnya memiliki nilai 22-47uf tentunya diganti dengan nilai persis sesuai aslinya, karena nilai tersebut pastilah berpengaruh terhadap tegangan output yang dihasilkan. Demikian artikel perihal tata cara membaca nilai kapasitor.

Pengukuran Kapasitor

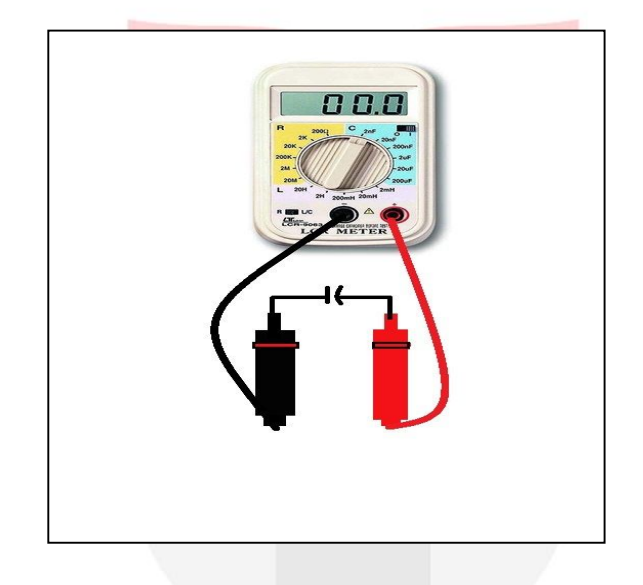

#### **C. Pembacaan dan Pengukuran Induktor**

Pembacaan Induktor

Cara Membaca induktor nilai tetap

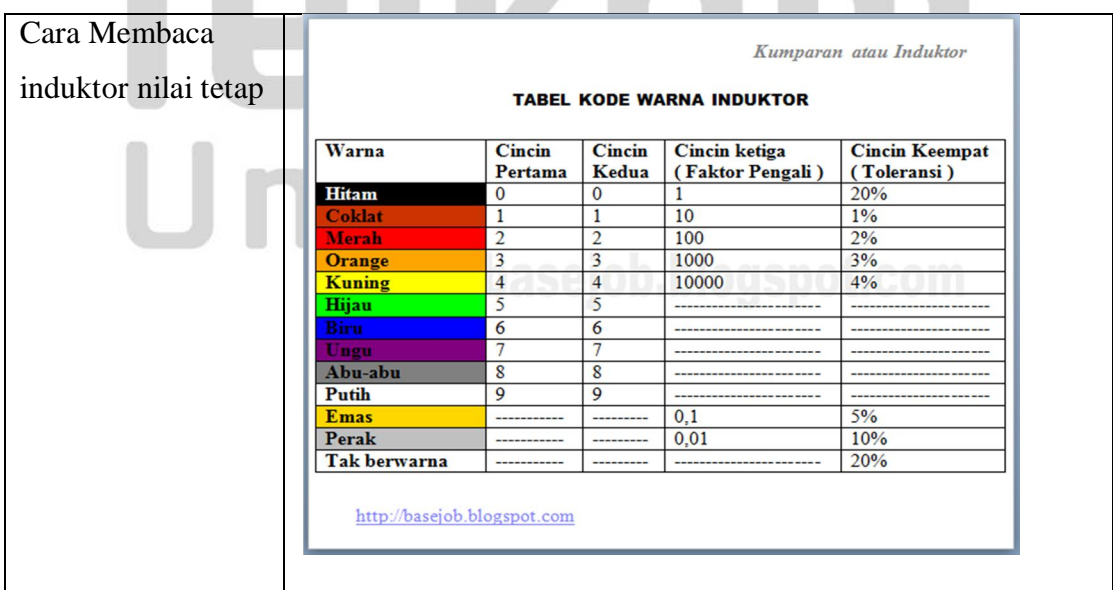

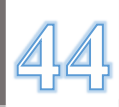

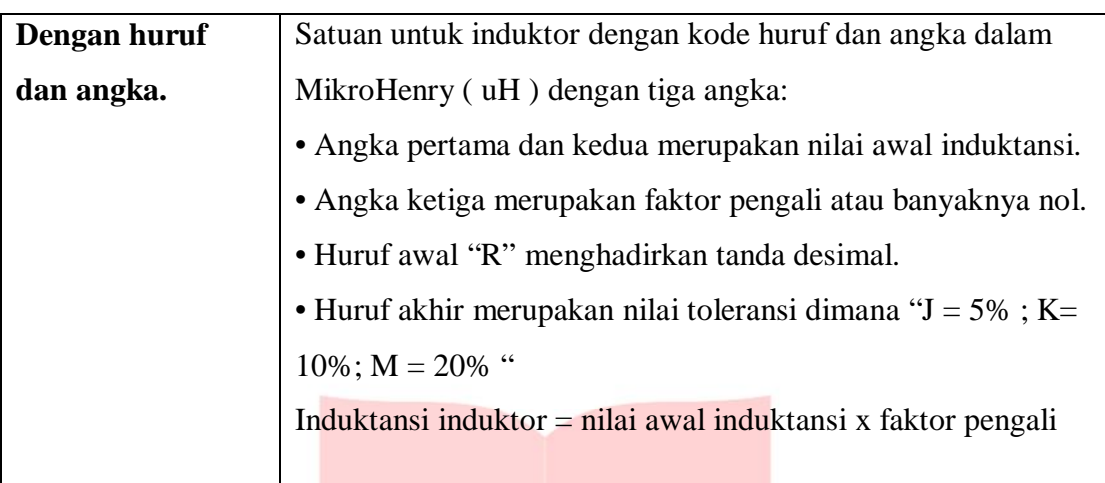

#### **Berdasarkan nilai tidak tetap ( adjustable value ).**

Yaitu induktor yang nilai induktansinya berubah dengan cara memutar asnya.

Model induktor nilai tidak tetap ialah:

#### **A. Model Shielded**

Contoh : Medium Frequency transformer atau Intermediate Frequency Transformer

#### **B. Model UnShielded**

Contoh : Spoel Oscilator

Pengukuran Induktor

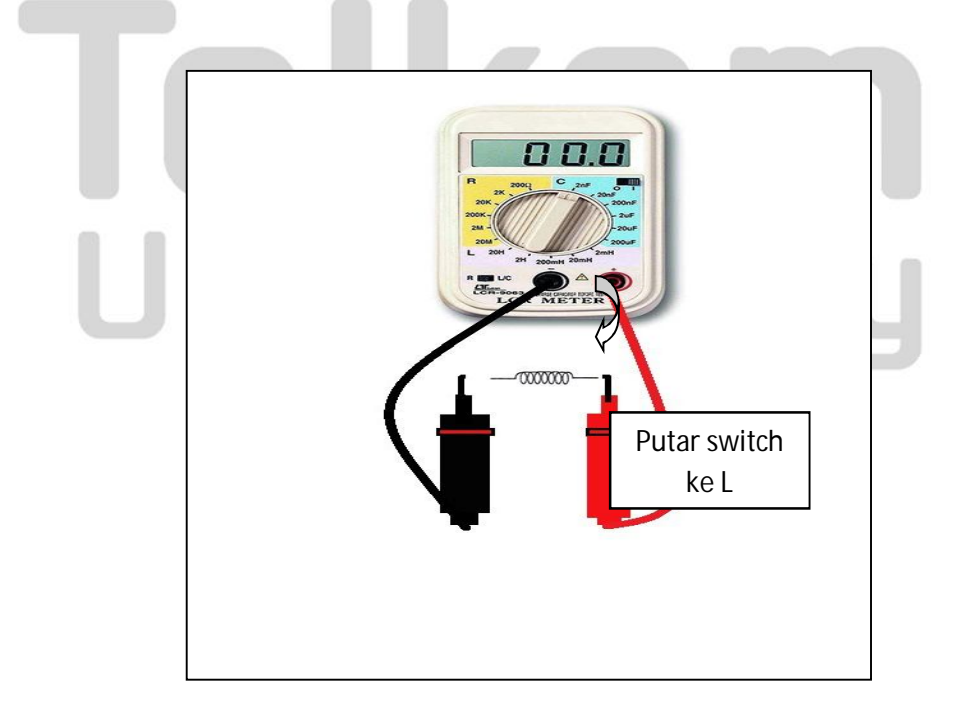

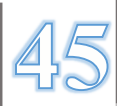

#### **MODUL 3**

#### **HUKUM OHM DAN HUKUM KIRCHHOFF**

#### **I. Tujuan Praktukum**

- A. Mengetahui Hukum Ohm dan Hukum Kirchhoff
- B. Dapat merangkai komponen elektronika dan menganalisis rangkaian tersebut.
- C. Dapat mengukur besar hambatan, arus, maupun tegangan pada rangkaian elektronika menggunakan alat ukur analog maupun digital.

#### **II. Komponen dan Alat yang Digunakan**

A. Resistor D. Multimeter Analog B. LRC Meter **E.** Multimeter Digital

#### **III. Dasar Teori**

#### **A. Hukum Ohm**

**Hukum Ohm :**"Besarnya kuat arus (I) yang melalui konduktor antara dua titik berbanding lurus dengan beda potensial atau tegangan(V) di dua titik tersebut, dan berbanding terbalik dengan hambatan atau resistansi(R) di antara mereka"

Dengan kata lain bahwa besar arus listrik (I) yang mengalir melalui sebuah hambatan (R) selalu berbanding lurus dengan beda potensial(V) yang diterapkan kepadanya.

University

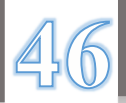

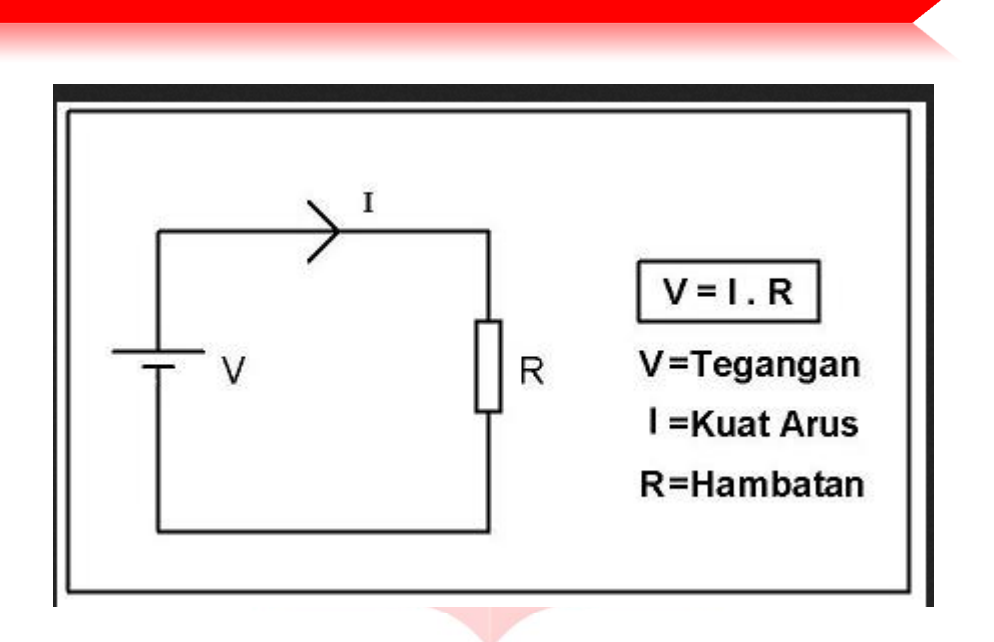

Hukum Ohm dikemukakan oleh Georg Simon Ohm, fisikawan dari Jerman pada tahun 1825. Hukum Ohm kemudian dipublikasikan pada tahun 1827 melalui sebuah paper yang berjudul "The Galvanic Circuit Investigated Mathematically".

#### **B. Hukum Kirchhoff**

Di dalam rangkaian listrik, maka berlakulah persamaan Hukum Kirchhoff, yang terdiri dari :

1. Hukum Arus Kirchhoff,

Hukum ini lebih dikenal sebagai Hukum I Kirchhoff, atau disebut juga sebagai KCL (Kirchhoff's Current Law).

2. Hukum tegangan Kirchhoff

Hukum tegangan lebih dikenal sebagai Hukum II Kirchhoff, atau disebut juga dengan Hukum loop Kirchhoff, dan KVL (Kirchhoff's Voltage

#### **Hukum I Kirchhoff** menyatakan :

*Jumlah arus yang masuk sama dengan jumlah arus yang keluar pada titik percabangan sirkuit listrik.*

#### **I masuk = I keluar**

Law).

Dimana I adalah Arus listrik, dengan satuan Ampere (A).

#### **Hukum II Kirchhoff** menyatakan :

*Jumlah ggl Sumber Tegangan sama dengan jumlah beda potensial antara arus dan hambatan pada rangkaian listrik.*

 $\Sigma \varepsilon = \Sigma (I \cdot R)$ 

Dimana,

- ε : ggl Sumber tegangan (Volt)
- I : Arus listrik (Ampere)
- R : Hambatan (Ohm)

#### **IV. Prosedur Praktikum**

#### **Pengukuran nilai hambatan pada resistor**

Langkah-langkah:

- 1. Siapkan LCR meter
- 2. Rubah dan putar switch ke mode R
- 3. Ukur besar resistor yang diinginkan

Ex:2k2 Ω,1kΩ,100Ω,4k7Ω,10kΩ

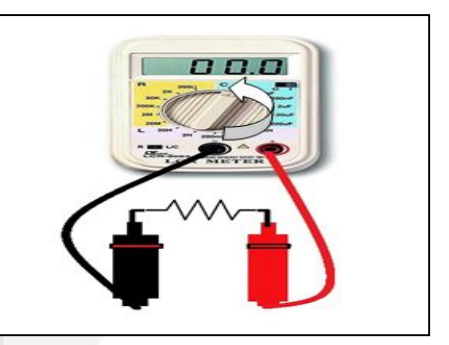

#### Rangkaian

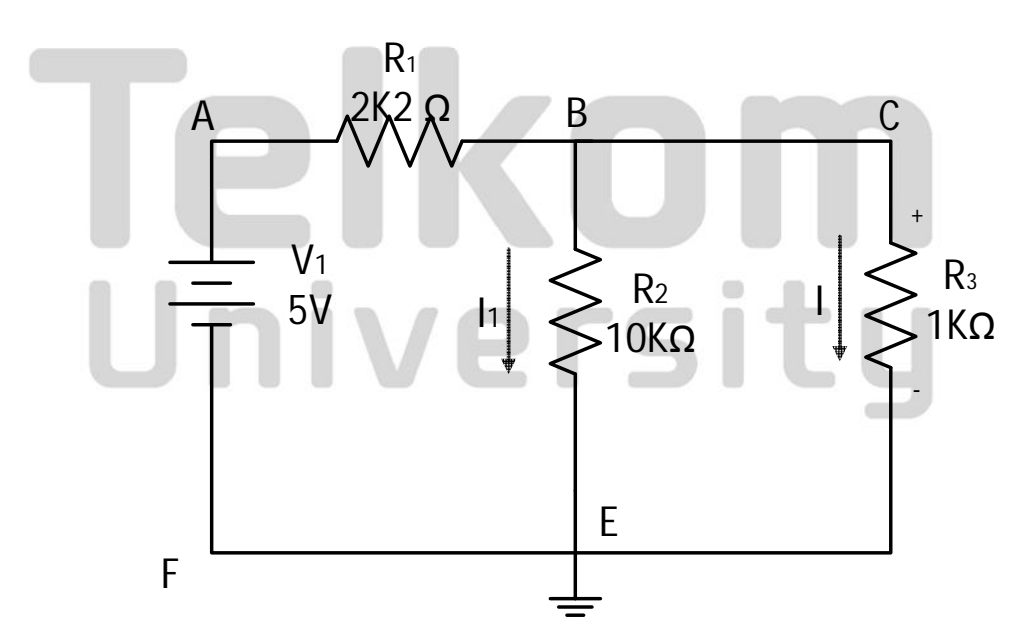

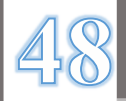

#### **Pengukuran tegangan menggunakan multimeter**

- 1. Beri Tegangan input sumber DC 5 Volt
- 2. Ukur tegangan di R3 dengan cara memasang test pin secara parallel
- 3. Putar switch ke mode V
- 4. Catat hasil pengukuran

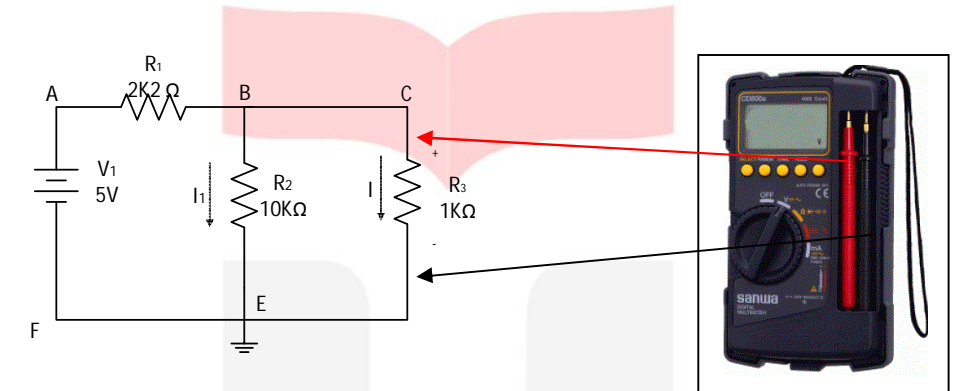

#### **Pengukuran tegangan menggunakan multitester analog**

- 1. Beri Tegangan input sumber DC 5 Volt
- 2. Ukur tegangan di R3 dengan cara memasang test pin secara parallel
- 3. Putar switch ke mode V DC dan tentukan skala yang sesuai dengan tegangan
- 4. Catat hasil pengukuran

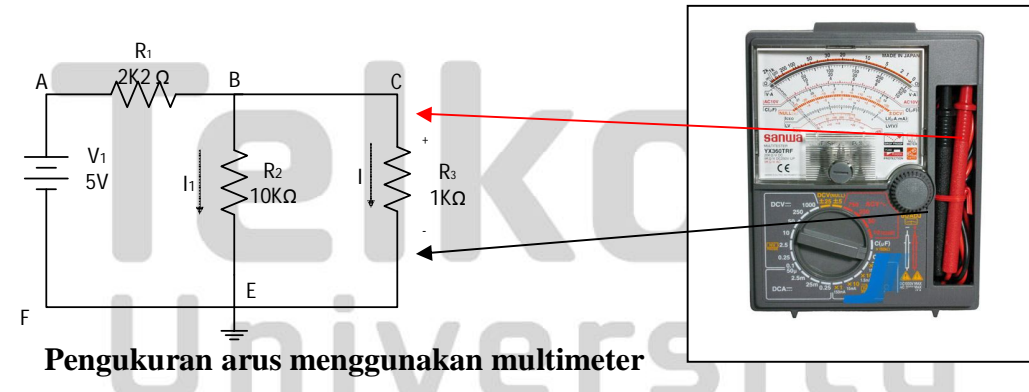

- 1. Beri Tegangan input sumber DC 5 Volt
- 2. Ukur arus di R1 dengan multimeter , ubah nilai R1 dari 2K2, 4K7, dan 1K dengan cara memasang test pin secara seri.
- 3. Putar switch ke mode A
- 4. Catat hasil pengukuran

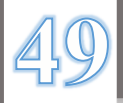

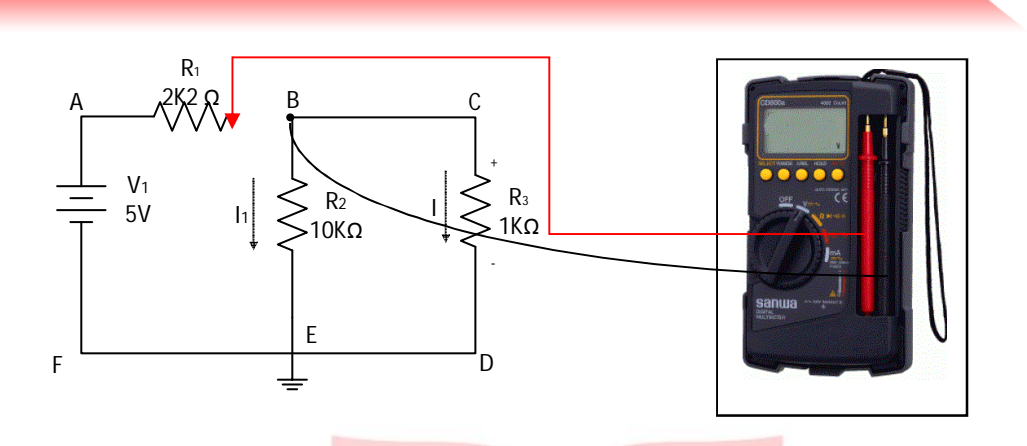

#### **Pengukuran arus menggunakan multimeter analog**

- 1. Beri Tegangan input sumber DC 5 Volt
- 2. Ukur arus di R1 dengan multimeter , ubah nilai R1 dari 2K2, 4K7, dan 1K dengan cara memasang test pin secara seri
- 3. Putar switch ke mode A DC dan tentukan skala yang diperlukan
- 4. Catat hasil pengukuran

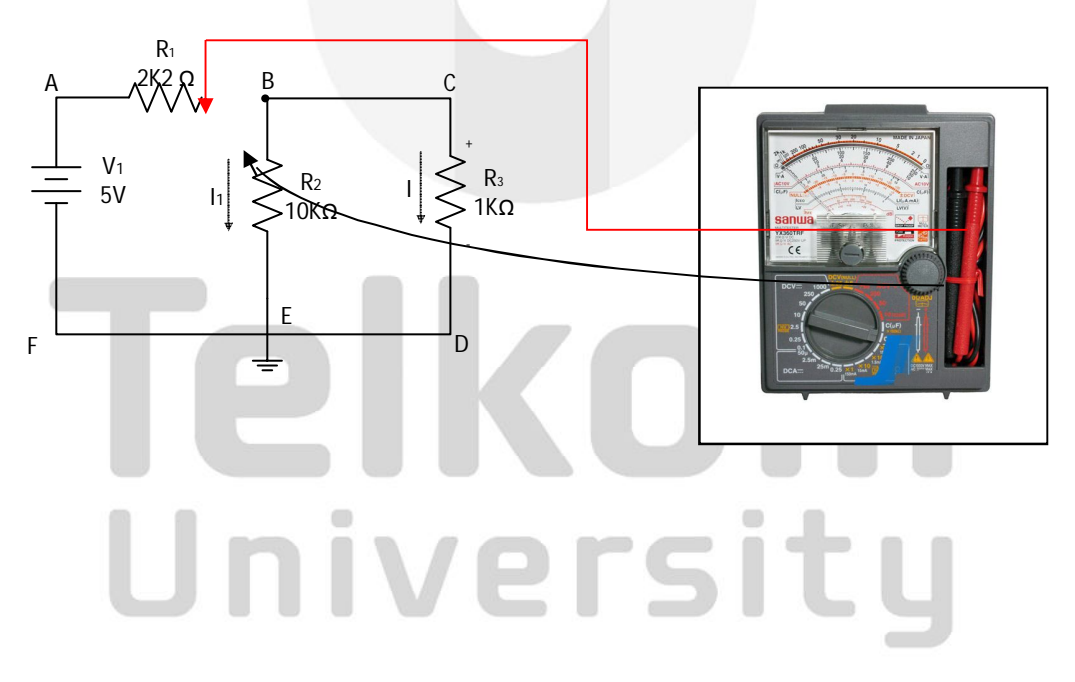

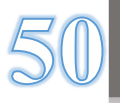

#### **MODUL 4**

#### **PENGUKURAN TEOREMA THEVENIN, SUPERPOSISI, SUBTITUSI, DAN TRANSFER DAYA MAKSIMAL**

#### **I. Tujuan Praktukum**

- A. Dapat membuktikan teorema thevenin, superposisi, subtitusi, dan transfer daya maksimum dengan percobaan.
- B. Dapat menentukan rangkaian pengganti Thevenin dari suatu rangkaian melalui percobaan
- C. Dapat mengukur serta menghitung arus dan tegangan pada suat beban dalam rangkaian dengan menerapkan teorema diatas.

#### **II. Komponen dan Alat yang Digunakan**

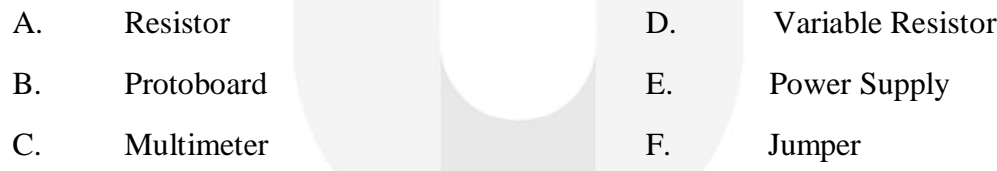

#### **III. Dasar Teori**

#### **A. Teorema Thevenin**

Teorema Thevenin menyatakan bahwa sembarang jaringan linier yang terdiri atas sumber tegangan dan resistansi, jika dipandang dari sembarang 2 simpul dalam jaringan tersebut dapat digantikan oleh resistansi ekivalen Rth yang diserikan dengan sumber tegangan ekivalen  $V_{th}$ .

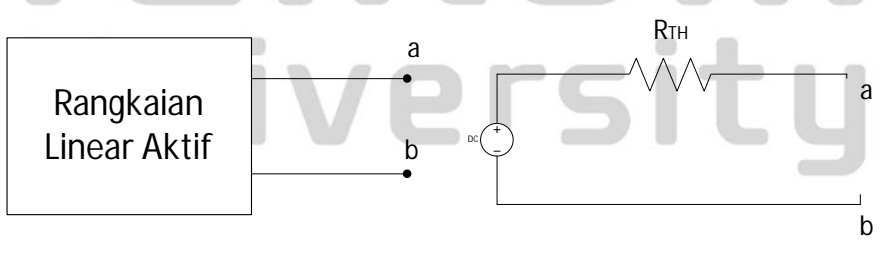

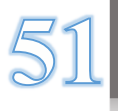

Langkah – langkah penyelesaian teorema thevenin :

- 1. Cari dan tentukan titik terminal a-b dimana parameter ditanyakan.
	- 2. Lepaskan komponen pada titik a-b tersebut dan jadikan Open Circuit (OC), lalu hitung tegangan di titik a-b tersebut ( $V_{ab} = V_{th}$ ).
	- 3. Tentukan nilai resistansi ekivalen (Rab) dengan cara me-nonaktifkan semua sumber aktif dan mengganti dengan tahanan dalamnya (OC untuk sumber arus dan SC untuk sumber tegangan).
- 4. Gambarkan rangkaian pengganti Thevenin.
- 5. Tentukan parameter yang ditanyakan.

#### **B. Teorema Superposisi**

Suatu respon total/tegangan pada setiap titik dalam rangkaian linier yang memiliki banyak sumber bebas dapat dipandang sebagai jumlah respon yang disebabkan oleh masing-masing sumber secara independent dan sumber lain diganti dengan resistansi dalamnya. Berikut ilustrasinya.

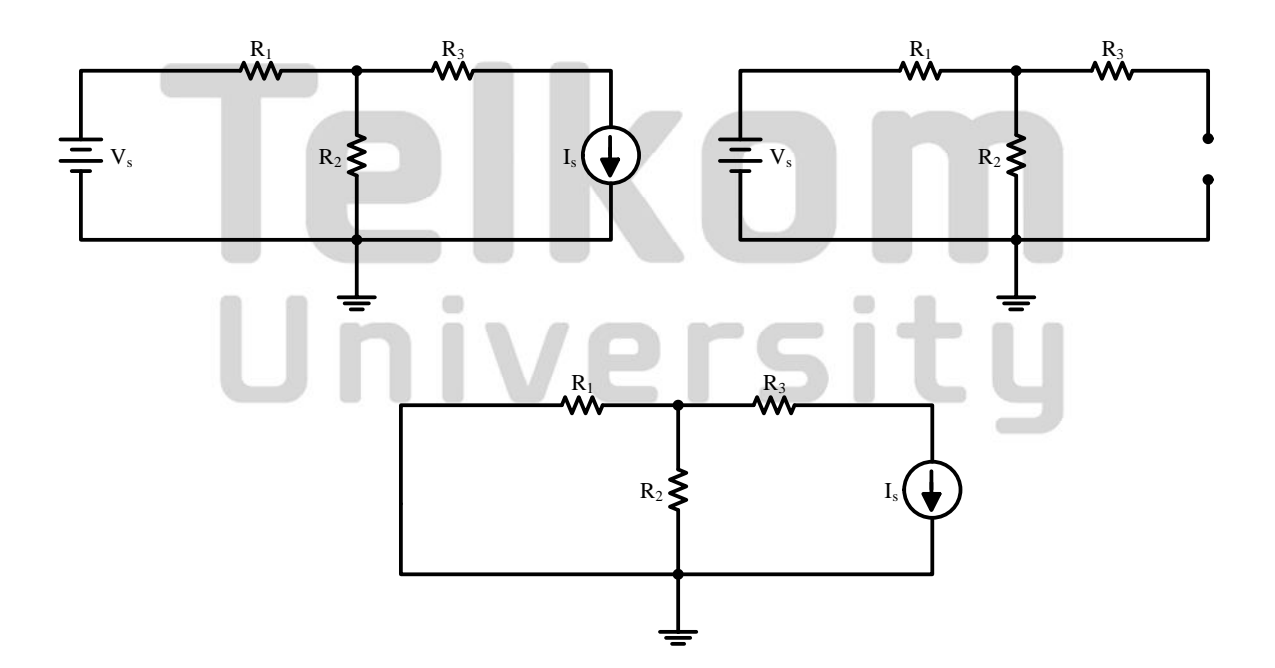

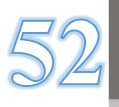

#### **C. Rangkaian Subtitusi**

Suatu komponen pasif yang dilalui oleh arus I dapat diganti dengan sumber tegangan  $V_s = I.R$ , dengan resistansi dalamnya sama dengan nol. berikut ilustrasinya

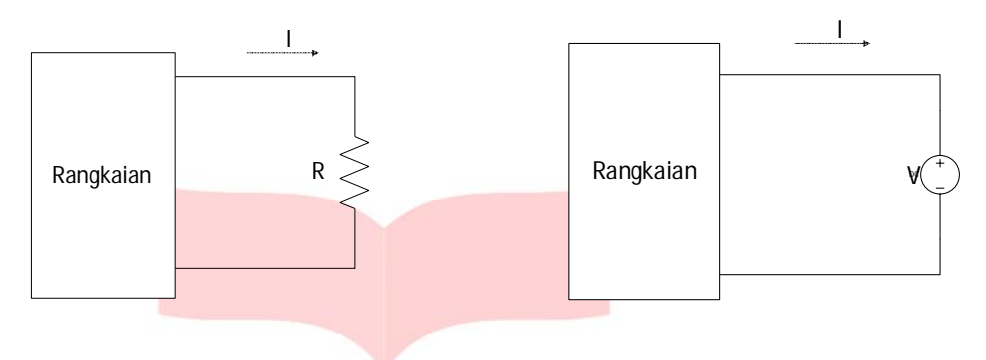

#### **D. Transfer Daya Maksimal**

Transfer daya maksimum terjadi jika nilai resistansi beban sama dengan nilai resistansi sumber, baik dipasang seri dengan sumber tegangan ataupun dipasang paralel dengan sumber arus.

$$
R_L = R_{th} = R_N
$$

Penurunan rumus :

$$
P_{\rm L} = V_{\rm L}.\, \mathbf{i} = \mathbf{i}.\, \mathbf{R}_{\rm L}.\, \mathbf{i} = \mathbf{i}^2.\, \mathbf{R}_{\rm L}
$$

dimana:  $i = \frac{V_g}{P}$ 

Sehingga:  $P_L =$   $\left($  $\rm V_g$  $\frac{8}{R_g + R_L}$ ଶ .  $R_{\rm L}$ 

 $R_{\rm g}$  +  $R_{\rm L}$ 

Dengan asumsi  $V_g$  dan  $R_g$  tetap, dan  $P_L$  merupakan fungsi  $R_L$ , maka untuk mencari nilai maksimum PL adalah :  $\qquad \qquad \blacksquare$  $\blacksquare$ 

$$
P_{L} = \left(\frac{V_{g}}{R_{g} + R_{L}}\right)^{2} . R_{L} = \frac{V_{g}^{2}}{(R_{g} + R_{L})^{2}} . R_{L}
$$

$$
P_{L} = V_{g}^{2} (R_{g} + R_{L})^{-2} R_{L}
$$

$$
\frac{dP_{L}}{dR_{L}} = V_{g}^{2} \left[ \left( R_{g} + R_{L} \right)^{-2} - 2 \left( R_{g} + R_{L} \right)^{-3} R_{L} \right]
$$

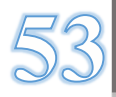

$$
0 = V_g^2 \left[ \frac{1}{(R_g + R_L)^2} - \frac{2R_L}{(R_g + R_L)^3} \right]
$$

$$
0 = V_g^2 \left[ \frac{R_g - R_L}{(R_g + R_L)^3} \right]
$$

Sehingga ∶  $R_g = R_L$ 

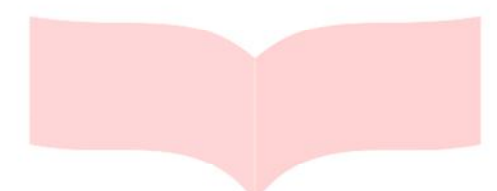

#### **IV. Prosedur Praktikum**

#### **A. Pengukuran Secara Langsung**

1. Pasang sumber tegangan DC 5 V pada titik a-b untuk rangkain berikut dan pasang amperemeter pada titik c-d seri dengan beban R.

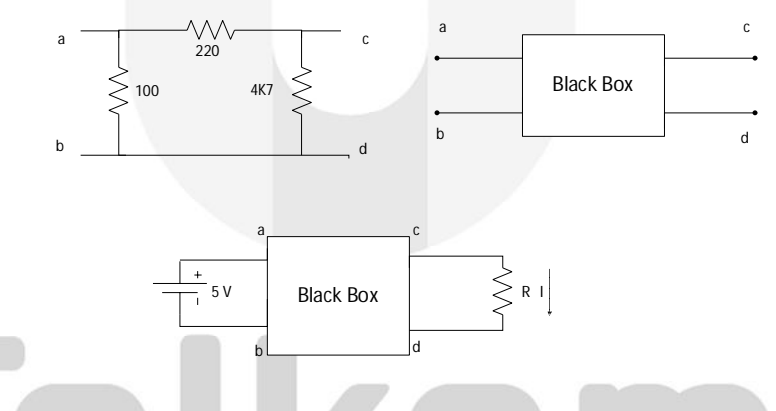

2. Ukur arus pada R dengan nilai berveriasi seperti pada jurnal.

University

3. Catat hasil percobaan pada jurnal

#### **B. Teorema Thevenin**

Teorema Thevenin

- 1. Mencari  $V_{th}$ 
	- a) Ukur tegangan open circuit terminal c-d dengan terlebih dahulu melepas beban dan amperemeter, kita dapatkan Vth
	- b) Catat nilai Vth pada jurnal

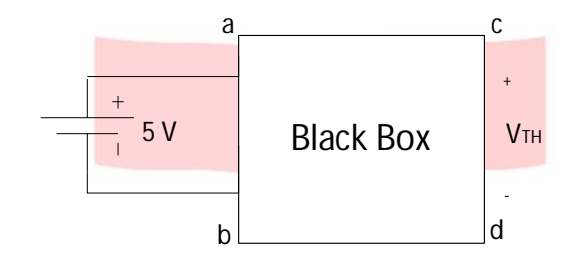

- 2. Mencari  $R_{th}$ 
	- a) Matikan sumber tegangan dengan melepas sumber tegangan dan gantikan dengan tahanan dalamnya, caranya dengan menghubungkan singkat antara terminal a-b.
	- b) Ukur resistansi pada terminal c-d dengan Ohmmeter, maka didapatkan  $R_{th}$
- 3. Rangkaian Pengganti Thevenin
	- a) Rangkai rangkaian pengganti thevenin seperti berikut :

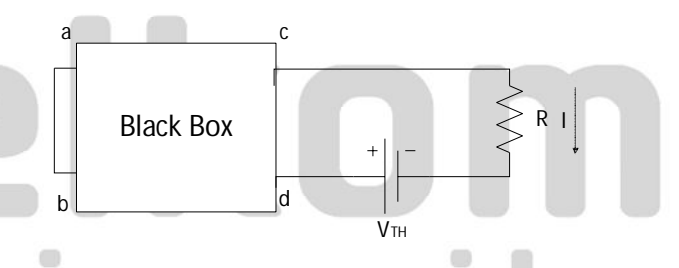

- b) Atur tegangan DC sedemikian rupa sehingga nilainya sama dengan Vth yang telah didapat pada percobaan sebelumnya. Ukur arus ( I ) pada R yang bervariasi seperti yang ada pada jurnal ( perhatikan mode amperemeter DC).
- c) Cari arus pada R dengan menggunakan amperemeter

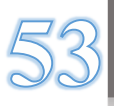

#### **C. Theorema Superposisi**

Buatlah rangkaian dibawah

![](_page_56_Figure_2.jpeg)

![](_page_56_Picture_139.jpeg)

![](_page_56_Picture_4.jpeg)

#### **D. Teorema Subtitusi**

#### Langkah pertama

1. Buatlah rangkaian dibawah

![](_page_57_Figure_3.jpeg)

- 2. Beri tegangan DC pada  $V_1$  sebesar 12V
- 3. Ukurlah besar nilai  $I_2$  dengan multimeter
- 4. Ukurlah nilai  $I_4$  dengan multimeter
- 5. Ukurlah nilai  $V_{ab}$  dengan multimeter
- 6. Catat hasil pengukuran

#### Langkah Kedua

![](_page_57_Figure_10.jpeg)

![](_page_57_Picture_11.jpeg)

- 2. Beri tegangan DC pada V<sub>1</sub> sebesar 12V
- 3. Tegangan DC pada  $V_2$  sebesar  $I_4xR_4$  V
- 4. Ukurlah besar nilai  $I_2$  dengan multimeter
- 5. Ukurlah besar  $V_{ab}$  dengan multimeter
- 6. Catat hasil pengukuran.

#### **E. Teorema Transfer Daya Maksimum**

1. Buatlah rangkaian pengganti Thevenin dengan sumber  $V_{th}$  (DC)

![](_page_58_Figure_7.jpeg)

2. Hubungkan R<sub>L</sub> yang berupa potensiometer ke rangkaian pengganti thevenin

3. Ukur I untuk nilai-nilai R<sup>L</sup> yang bervariasi seperti yang tersedia pada table ( Jurnal )

4. (optional) Dari data diatas buat grafik hubungan antara  $P_L$  (daya yang diserap beban) dan  $R_L$ .  $P_L = I_2 R_L$ 

#### **PERHATIAN PENTING**

- **1. Hubungkan kedua kaki kapasitor setelah setiap kali pemakaian karena kapasitor bersifat menyimpan muatan**
- **2. Rapikan dan bersihkan kembali tempat dan alat yang anda pergunakan untuk praktikum**
- **3. Jangan mengarahkan kabel kapasitor pada praktikan untuk menghindari tumpahan cairan panas ketika kapasitor meledak**
- **4. Setiap kali menggunakan AMPEREMETER maka hubungkan kedua kakinya (± dan skala Ampere atau 1 atau 0) untuk menghindari arus asut yang berlebihan**

#### **MODUL 5**

#### **SIMULASI RANGKAIAN LISTRIK PADA MULTISIM**

#### **V. Tujuan Praktukum**

A. Dapat mengoperasikan aplikasi Multisim untuk menggambar/memodelkan dan mensimulasikan rangkaian elektronika baik analog maupun digital.

#### **VI. Komponen dan Alat yang Digunakan**

A. Satu buah Komputer/ Laptop B. Aplikasi Multisim

### **VII. Dasar Teori**

#### **Multisim**

Multisim adalah sebuah *software* aplikasi yang berfungsi untuk menggambar dan mensimulasikan perilaku rangkaian elektronika baik analog maupun digital. Software ini dikembangkan oleh Perusahaan National Instrument yang bergerak dalam bidang produksi komponen-komponen elektronika. Multisim merupakan pengembangan dari software simulasi rangkaian elektronika yang sebelumnya terkenal dengan nama Electronics Workbench.

Dengan software Multisim ini, kita dapat memodelkan sifat dari parameter rangkaian analog dan digital. Kemampuan yang disediakan Multisim adalah dapat memodelkan berbagai rancangan rangkaian, menguji suatu rangkaian dengan berbagai kemungkinan komponen, memeriksa sifat dari keseluruhan rangkaian dengan melakukan analisa AC / DC atau transient. Dengan kelengkapan sejumlah komponen yang ada kita bisa membuat kombinasi desain rangkaian yang hampir tak terbatas

![](_page_59_Picture_10.jpeg)

#### **VIII. Prosedur Praktikum**

#### **Instalasi Multism**

- Install : *NI\_Circuit\_Design\_Suite\_11\_0\_1*
- Keycode : F44G44444
- Restart Computer
- Run : *License Generator*
- Select License Type : pilih nomor 2
- Click : Start button
	- Programs
	- National Instruments
	- NI License Manager
	- **Options**
	- **Install License File**

 $\blacksquare$ 

 $\blacksquare$ 

• Select *Multisim\_PKG & Utiliboard\_PKG license* files from folder License Generator is located, then click *OPEN*

 $\mathbb{R}$ .

 $m = m$ 

• If "Do you want to overwrite?" Select *YES*

 $\equiv$ 

#### **Simulasi 1**

1. Mengambil komponen resistor dengan cara klik place basic pada toolbar

#### komponen

![](_page_60_Picture_138.jpeg)

**Service Controllers** 

![](_page_60_Picture_19.jpeg)

2. Muncul window baru, kemudian pilih komponen resistor

![](_page_61_Picture_27.jpeg)

- 3. Atur nilai resistor (misal 1 K) dan toleransi 0 % kemudian klik ok
- 4. Letakkan resistor R1 pada lembar kerja

![](_page_61_Picture_28.jpeg)

5. Ulangi langkah sebelumnya untuk resistor R2

misal : nilai resitor R2 4K

![](_page_61_Picture_7.jpeg)

![](_page_62_Picture_12.jpeg)

6. Pasang power supply DC, setting pada tegangan 5 V

klik place source

![](_page_62_Picture_13.jpeg)

![](_page_62_Picture_4.jpeg)

#### 7. Maka muncul window berikut

![](_page_63_Picture_81.jpeg)

pilih power source kemudian pilih DC\_POWER dan klik OK

- 8. Setting DC PS pada level 5 V.
- 9. Pasang Power Supply dan rangkaikan dengan resitor
- 10. Gunakan wire untuk menghubungkan komponen dengan cara klik kanan

![](_page_63_Picture_6.jpeg)

Sehingga rangkaian menjadi seperti gambar berikut

![](_page_63_Picture_8.jpeg)

![](_page_64_Figure_0.jpeg)

11. Pasang multimeter meter (ada di sebelah kanan atas):

![](_page_64_Figure_2.jpeg)

12. Ukur tegangan dengan Voltmeter.

![](_page_64_Figure_4.jpeg)

- 13. Catat hasil pengukuran.
- 14. Buat titik a terbuka :

![](_page_64_Picture_7.jpeg)

![](_page_65_Figure_0.jpeg)

15. Posisikan multimeter seperti gambar berikut

![](_page_65_Figure_2.jpeg)

- 16. Ukur arus pada rangkaian
- 17. Catat hasil pengukuran

#### **Simulasi 2**

- 1. Ambil 2 buah resistor tambahan
- 2. Rangkai 4 resistor tersebut sbb :

![](_page_65_Figure_8.jpeg)

3. Setting PS pada level 12 Volt :

![](_page_65_Picture_10.jpeg)

![](_page_66_Figure_0.jpeg)

- 4. Ukur tegangan pada masing-masing resistor dengan multimeter.
- 5. Catat hasil pengukuran.
- 6. Buat titik a terbuka :

![](_page_66_Figure_4.jpeg)

- 7. Ukur arus f-a dengan Amperemeter.
- 8. Catat hasil pengukuran.
- 9. Buat titik b terbuka :

![](_page_66_Figure_8.jpeg)

- 10. Ukur arus b-f dengan Amperemeter.
- 11. Catat hasil pengukuran.
- 12. Buat titik c terbuka :

![](_page_66_Picture_12.jpeg)

![](_page_67_Figure_0.jpeg)

- 13. Ukur arus c-f dengan Amperemeter.
- 14. Catat hasil pengukuran.

![](_page_67_Picture_3.jpeg)

# elkom University

![](_page_67_Picture_5.jpeg)